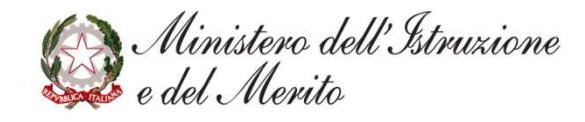

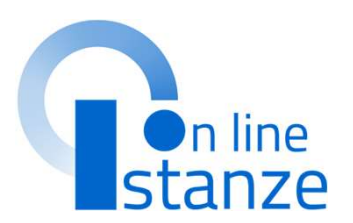

### SIC826009 - AOFEDCO - REGISTRO PROTOCOLLO - 0006784 - 28/05/2024 - VII.1 - E<br>
Considerable del Merito<br>
Graduatorie d'istituto III<br>
Fascia personale ATA Fascia personale ATA *Ministero dell'Istruxione*<br>Graduatorie d'istituto III<br>Fascia personale ATA<br>triennio 2024/27

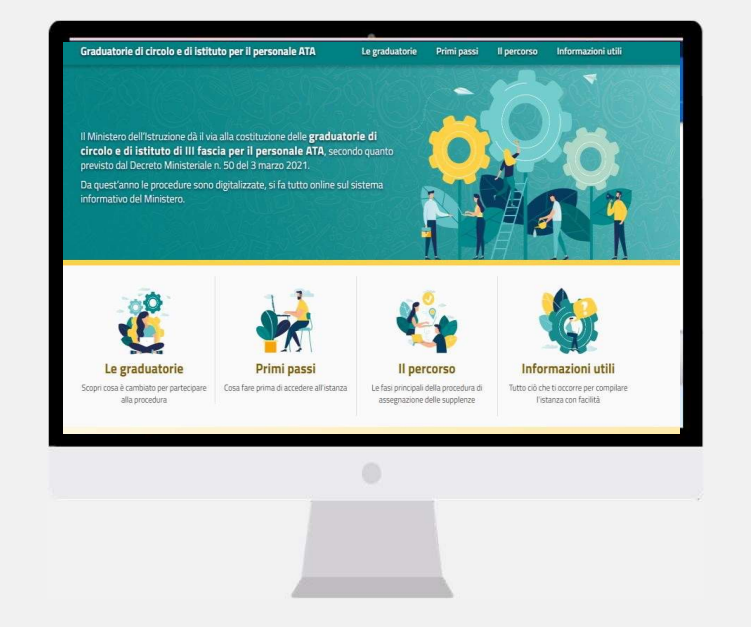

### INDICE

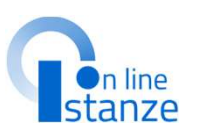

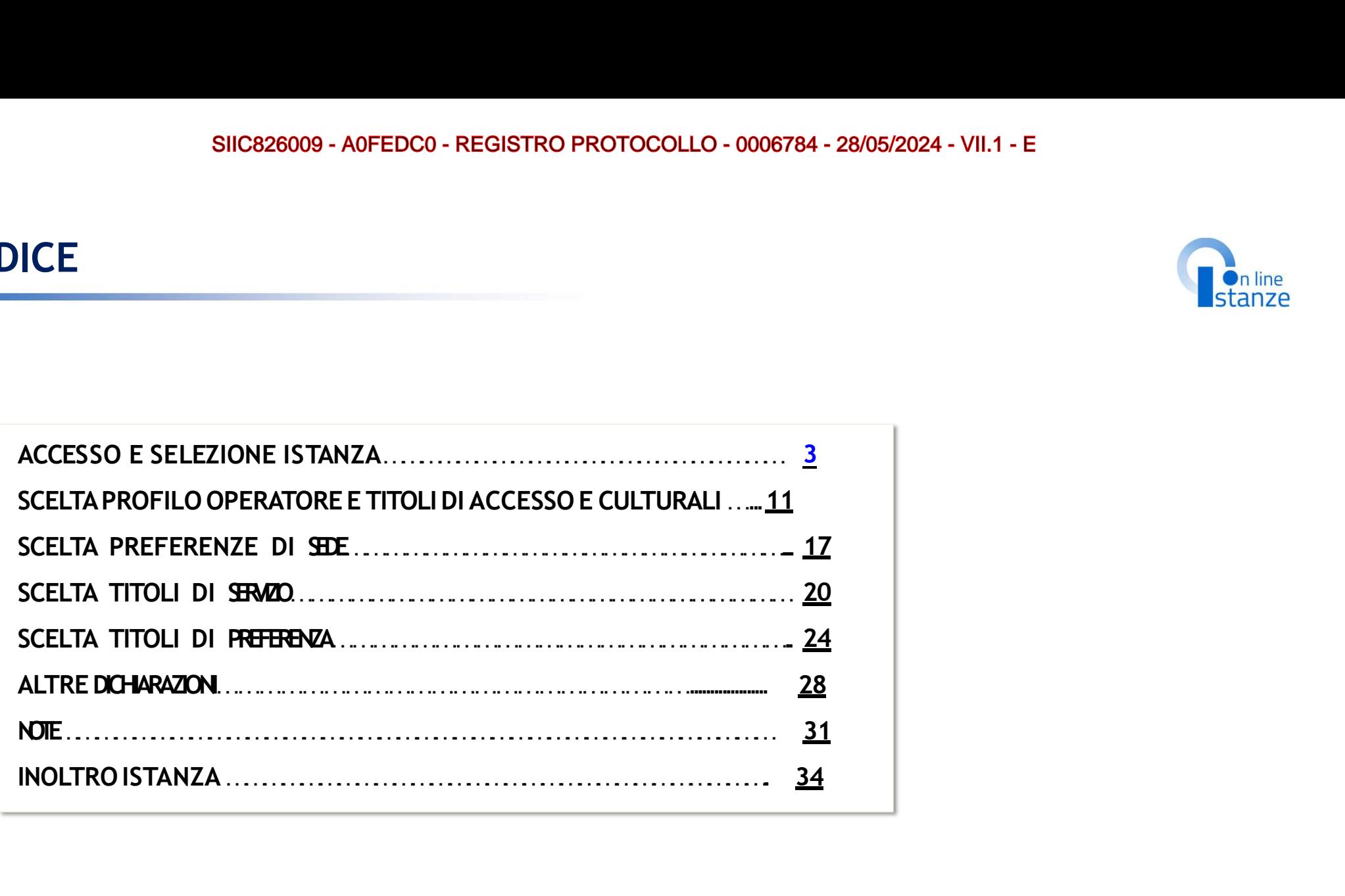

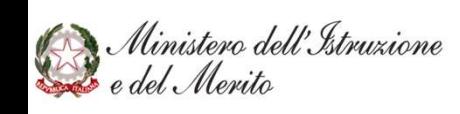

# SIIC826009 - A0FEDC0 - REGISTRO PROTOCOLLO - 0006784 - 28/05/2024 - VII.1 - E<br>ACCESSO E SELEZIONE ISTANZA

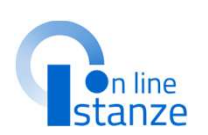

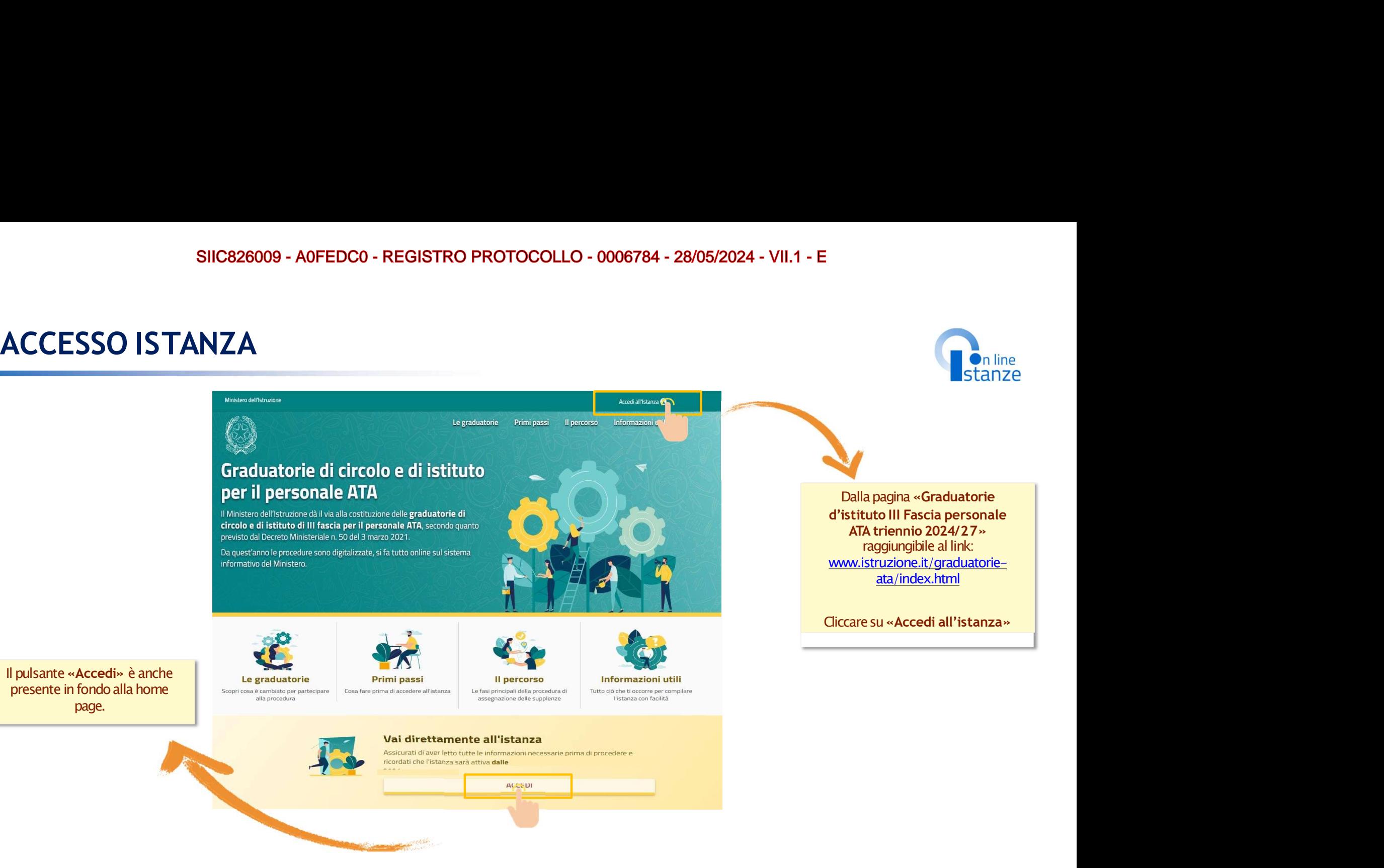

Ministero dell'Istruzione<br>Le del Merito

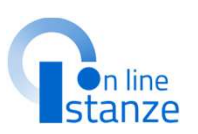

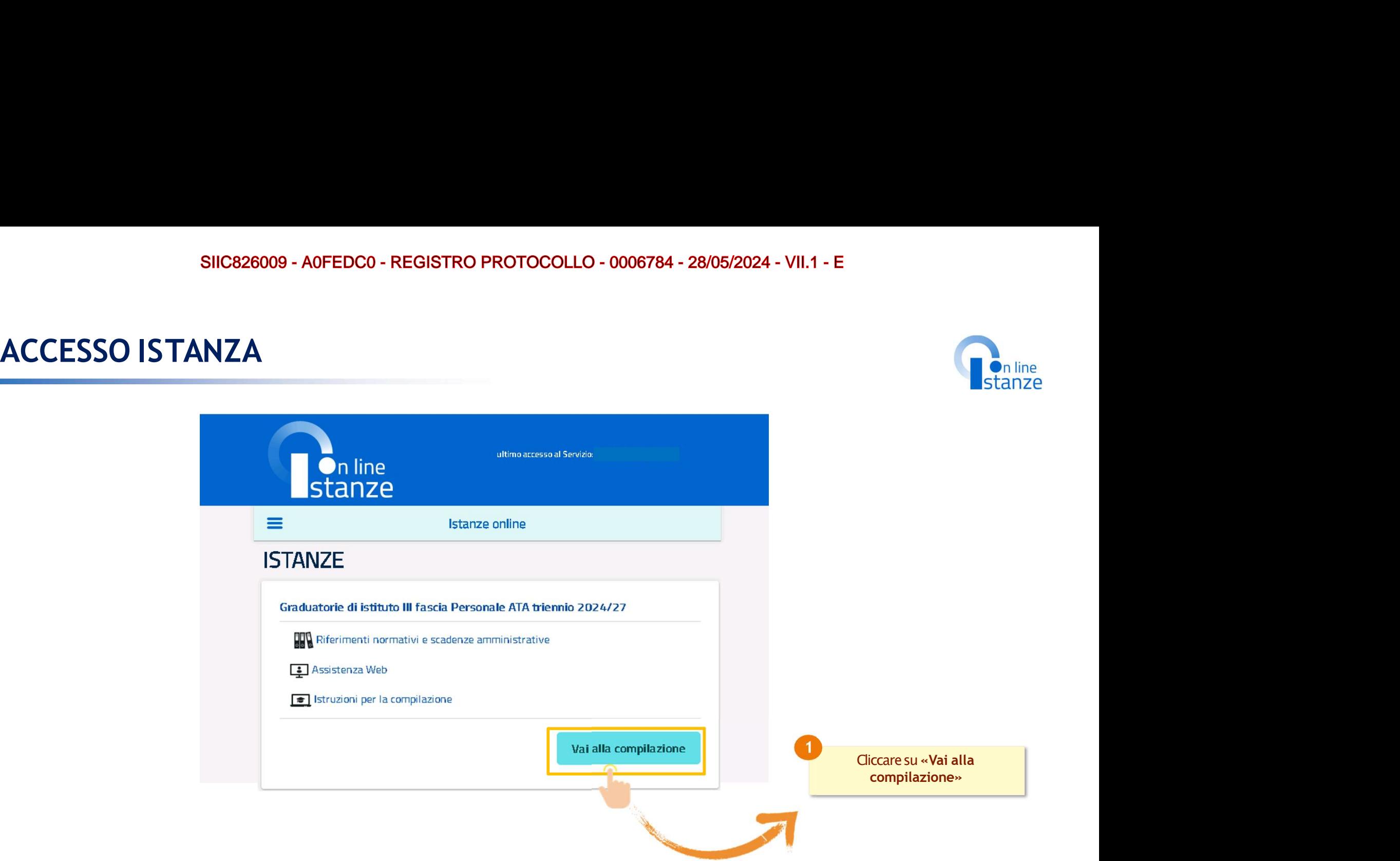

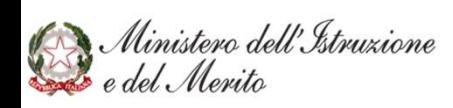

# SIIC826009 - A0FEDC0 - REGISTRO PROTOCOLLO - 0006784 - 2<br>PAGINA INIZIALE ISTANZA<br>raduatorie di istituto III fascia Personale ATA

"inoltrata"

*istanza* 

**AVVERTENZE** 

IN MATERIA DI DOCUMENTAZIONE AMMINISTRATIVA'

che rilasci dichiarazioni non corrispondenti a verità-

196/03 (Codice in materia di protezione dei dati personali).

· i dati riportati dal candidato assumono il valore di dichiarazioni sostitutive di certifi-

· i dati richiesti sono acquisiti ai sensi dell'art. 46 sono strettamente funzionali all'eso

tamento della presente procedura amministrativa e verranno trattati ai sensi e con

garanzie di cui agli articoli 6 e 13 del Regolamento UE 2016/679 (GDPR) e del D.I

zione rese ai sensi dell'articolo 46. Vigono, al riguardo, le disposizioni di cui all'artic

76 che prevedopo conseguenze di carattere amministrativo e penale per il dinender

### $27$  and  $27$  and  $27$  and  $27$  and  $27$

GRADUATORIE DI CIRCOLO E DI ISTITUTO DI III FASCIA DEL PERSONALE AMMINISTRATIVO, TECNICO E AUSILIARIO AI SENSI DEL Decreto Ministeriale maggio 2024 -DOMANDA DI INSERIMENTO/CONFERMA/AGGIORNAMENTO AI FINI DELLA COSTITUZIONE DELLE GRADUATORIE PER IL TRIENNIO 2024/25, 2025/26, 2026/27

La presente istanza deve essere utilizzata dagli aspiranti che intendono inserirsi con uno o più profili nelle graduatorie di circolo e di istituto di terza Fascia e/o confermare/aggiornare un profilo presente nelle graduatorie del precedente triennio.

### Indicazioni su compilazione e inoltro della domanda

L'intero processo di compilazione della domanda da parte dell'aspirante verrà tracciato tramite il salvataggio di ciascuna sezione e dovrà essere finalizzato dall'aspirante stesso con l'inoltro della domanda.

L'aspirante ha facoltà di modificare i dati presenti nelle sezioni compilate, finché non avrà inoltrato l'istanza. Al momento dell'inoltro, il sistema crea un documento in formato .pdf, che viene inserito nella sezione "Archivio" presente sul menù "funzioni" dell'utente, contenente il modulo domanda compilato. Il documento sarà stato contestualmente inviato dal sistema agli In particolare indirizzi di posta elettronica noti dell'aspirante.

N.B. Dopo l'inoltro della domanda, i dati presenti nel PDF potranno essere modificati solo previo annullamento dell'inoltro. Il candidato dovrà quindi procedere all'annullamento tramite apposita funzionalità, modificare i dati e provvedere ad un nuovo inoltro.

A supporto dell'aspirante è disponibile la guida operativa presente sulla box dell'istanza in oggetto.

A garanzia del corretto completamento dell'operazione, il candidato deve-

· Verificare la ricezione di una mail contenente la conferma dell'inoltro e la domanda in formato .pdf

### Informativa sul trattamento dei dati personali

### (ex Artt. 13 e 14 del Regolamento UE 679/2016)

. Verificare che accedendo in visualizzazione sull'istanza, la stessa si trovi nello st. Il Ministero dell'istruzione e del merito, in qualità di Titolare del trattamento (di seguito anche «Ministero» o «Titolare»), desidera, con la presente informativa, fornirLe informazioni circa il trattamento dei dati personali che La riguardano e che acquisisce per il tramite degli Uffici accedere alla sezione "Archivio" presente sulla Home Page personale di Istanze onl Scolastici Regionali e degli Ambiti Territoriali dei singoli UU.SS.RR, nell'ambito delle attività e verificare che il modulo domanda contenga tutte le informazioni corrette.

connesse alla costituzione delle graduatorie di circolo e di istituto di terza fascia del personale Prima dell'utilizzo delle funzioni, si consiglia di leggere attentamente le Istruzioni per ATA per il triennio 2024/2027. compilazione presenti sulla Home Page personale di Istanze online, nella box della specif

### Titolare del trattamento dei dati

Titulara dal trattamento dai dati è il Ministero dell'istruzione e del Merito, con sede in Duma presso Viale di Trastevere, n. 76/a, 00153 Roma, per il tramite degli Uffici Scolastici Regionali e degli Ambiti Territoriali dei singoli UU.SS.RR, che ne esercitano le funzioni ai sensi della Direttiva del Ministro dell'Istruzione n. 194/2020, e le singole Istituzioni Scolastiche -La compilazione della presente istanza avviene secondo le disposizioni previste dal D.P.R. individuate dagli aspiranti come destinatarie delle domande, ognuno nell'ambito delle dicembre 2000 n. 445, "TESTO UNICO DELLE DISPOSIZIONI LEGISLATIVE E REGOLAMENT) rispettive competenze, secondo quanto previsto dalle disposizioni normative vigenti, ai quali ci si potrà rivolgere per esercitare i diritti degli interessati. In particolare

- · Il Ministero è Titolare del trattamento, per il tramite degli Uffici Scolastici Regionali e degli Ambiti Territoriali dei singoli UUSS RR, dei dati raccolti e gestiti nell'ambito della piattaforma ai fini dell'accesso alla Piattaforma stessa e dell'espletamento delle procadura ralativa l'inoltre dalla domanda di insarimanto Innofarma (appinmamento ner la costituzione delle graduatorie di circolo e di istituto di terza fascia del personale ATA per il triennio 2024/2027. Inoltre, gli Uffici Scolastici Regionali e gli Ambiti Territoriali dei singoli UUSS.RR sono Titolari del trattamento dei dati eseguito per il perseguimento delle finalità istituzionali relative ai dati di accesso alla piattaforma.
- · Le singole Istituzioni scolastiche sono Titolari del trattamento dei dati raccolti nell'ambito della gestione delle domande di inserimento/conferma/aggiornamento per poter formare le graduatorie. Inoltre, analizzano i dati inseriti e redigono le graduatorie d'Istituto. Tali soggetti entrano in possesso dei predetti dati per effetto delle attività

connesse all'aggiornamento delle graduatorie di circolo e di istituto di terza fascia del personale ATA per il triennio 2024/2027, costituite ai sensi dell'art. 5 del Regolamento approvato con decreto del Ministro della Pubblica Istruzione 13 dicembre 2000, n. 430 e del D.M. XX maggio 2024.

rivoleere ner eserritare i diritti riconosciuti aeli Interessati, mediante i canali di comunici di seguito indicati

- Uffici Scolastici Regionali e gli Ambiti Territoriali dei singoli UU.SS.RR
- e U.S.R. Abruzzo drab@postacert.istruzione.it
- o U.S.R. Basilicata drba@postacert.istruzione.it
- o U.S.R. Calabria drcal@postacert.istruzione.it
- o U.S.R. Campania drca@postacert.istruzione.it
- o U.S.R. Emilia Romagna drer@postacert.istruzione.it
- o U.S.R. Friuli V. Giulia drfr@postacert.istruzione.it
- o U.S.R. Lazio drla@postacert.istruzione.it o U.S.R. Liguria drii @postacert.istruzione.it
- o U.S.R. Lombardia drio@postacert.istruzione.it
- o U.S.R. Marche drma@postacert.istruzione.it
- o U.S.R. Molise drmo@postacertistruzione.it
- o U.S.R. Piemonte drpi@postacert.istruzione.it
- o U.S.R. Puglia drpu@postacert.istruzione.it
- o U.S.R. Sardegna drsa@postacert.istruzione.it
- o U.S.R. Sicilia drsi@postacert.istruzione.it
- e U.S.R. Toscana drtp@postacert.istruzione.it
- o U.S.R. Umbria drum@postacert.istruzione.it

### e U.S.R. Veneto drve@postacert.istruzione.it

Istituzioni scolastiche

o contatti reperibili sui rispettivi siti istituzionali

La presente Informativa è resa per i trattamenti di titolarità del Ministero dell'istruzione e del merito. Per i trattamenti di titolarità delle singole Istituzioni Scolastiche si rimanda alle Ai Titolari del trattamento di cui sonra, ciascuno ner i rispettivi ambiti di titolarità, ci si potrà informative presenti nei siti istituzionali di ciascuna Istituzione Scolastica.

### Responsabile della protezione dei dati

Il Responsabile per la protezione dei dati personali del Ministero dell'istruzione e del merito è contattabile scrivendo al seguente indirizzo di posta elettronica: rpd@istruzione.it.

La presente Informativa è resa per i trattamenti di titolarità del Ministero dell'istruzione e del merito. Per i trattamenti di titolarità delle Istituzioni Scolastiche si rimanda ai dati di contatto dei rispettivi Responsabili della Protezione dei Dati, come indicati nei singoli siti istituzionali.

### **Responsabile del Trattamento**

Per i trattamenti di titolarità del Ministero, di cui sopra, è responsabile del trattamento dei dati, ai sensi dell'articolo 28 del GDPR. la Società Generale d'Informatica S.o.A. (Sogei), in quanto affidataria dei servizi infrastrutturali, di gestione e sviluppo applicativo del sistema informativo del Ministero dell'Istruzione e del Merito.

.<br>Per i trattamenti di titolarità delle singole Istituzioni Scolastiche è responsabile del trattamento il Ministero dell'istruzione e del merito, ai sensi dell'articolo 28 del GDPR, nell'attività di gestione dell'infrastruttura attraverso la quale gli Istituti erogano i Servizi.

### Autorità di controllo

Garante per la protezione dei dati personali Indirizzo e-mail: garante@gpdp.it

Ministero dell'Istruzione

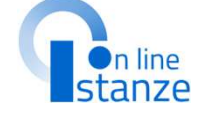

# PAGINA INIZIALE ISTANZA

D.lgs. 16 aprile 1994, n. 297.

c) del D. Lgs. 30 giugno 2003, n. 196 e s.m.i.

del personale ATA per il triennio 2024/2027.

### Oggetto del trattamento sono

- 
- 

- 
- 
- c. diritto alla cancellazione (art. 17) ha il diritto di ottenere la cancellazione dei dati per sonali che La riguardano, nei limiti e nei casi espressamente previsti dal Regolamento (UE) 679/2016:
- d. diritto di limitazione di trattamento (art. 18) ha il diritto di ottenere la limitazione del trattamento dei Suoi dati-
- e. diritto di opposizione (art. 21) ha il diritto di opporsi all'ulteriore trattamento dei Suoi dati.

Il diritto alla portabilità dei dati (art. 20) non si applica al trattamento necessario per l'esecuzione di un compito di interesse pubblico o connesso all'esercizio di pubblici poteri di cui A imagebito il Titolano del teattamporto.

Per esercitare i diritti di cui sopra si potrà rivolgere ai Titolari del trattamento, come precedentemente individuati, penung per i rispettivi ambiti di titolarità i cui recapiti sono riportati nella sezione «Titolare del trattamento dei dati» della presente informativa.

### Diritto di Reclamo

Nel caso in cui ritenga che il trattamento dei dati personali a Lei riferito sia compiuto in violazione di quanto previsto dal Regolamento (UE) 679/2016, ha il diritto di proporre reclamo al Garante per la protezione dei dati personali, ai sensi dall'art. 77 o di adire le opportune sedi giudiziarie ai sensi dell'art. 79 del Regolamento stesso

### Processo decisionale automatizzato

Non è previsto un processo decisionale automatizzato ai sensi degli artt. 13, par. 2. lettera f) del Regolamento (UE) 679/2016

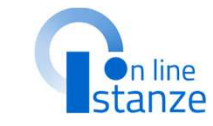

### Aggiornamenti alla presente Informativa sul trattamento dei dati personali

Il Titolare si riserva il diritto di apportare modifiche alla presente informativa, dandone pubblicità agli utenti sulla presente pagina, che si invita a consultare periodicamente i dilizzando como riferimento la data di ultima modifica indicata a conclusione del testo, ciò a fine di conformarsi alla eventuale normativa, nazionale ed europea in materia di trattamento dei dati necenali e/o di adeguarsi all'adorione di nuovi sistemi, procedure interne o comunque per ceni altro motivo che si rendesse opportuno e/o necessario Salvo quanto diversamente specificato, l'informativa pubblicata sulla presente pagina continua ad applicarsi al trattamento dei dati personali raccolti sino al momento della sua sostituzione

28 Maggio 2024

Dopoaver lettoleinformazionirelative all'istanza, è necessario cliccare sulla presa visione. Successivamente cliccare and the component of the di non avere problemi nella compilazione della domanda, non utilizzare. SU «Accedi» per iniziare la contra la contra la contra la contra la contra la contra del provene collocato in dietro del provene collocato in dietro del provene collocato in dietro del provene collocato in pulsante "AVANTI compilazione della domanda

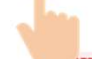

Ministero dell'Istruzione<br>e del Merito

# SIIC826009 - A0FEDC0 - REGISTRO PROTOCOLLO - 0006784 - 28/05/2024 - '<br>UFFICIO DESTINAZIONE DOMANDA<br>D<sub>Dal menù a tendina selezionare</sub>

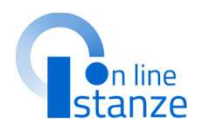

Dal menù a tendina selezionare

scuola.

**NOTA BENE<br>La scuola selezionata sarà inserita** automaticamente come **prima**<br>**preferenza** fra le istituzioni scolastiche che si selezioneranno nella<br>sezione dedicata alla scelta delle sedi.

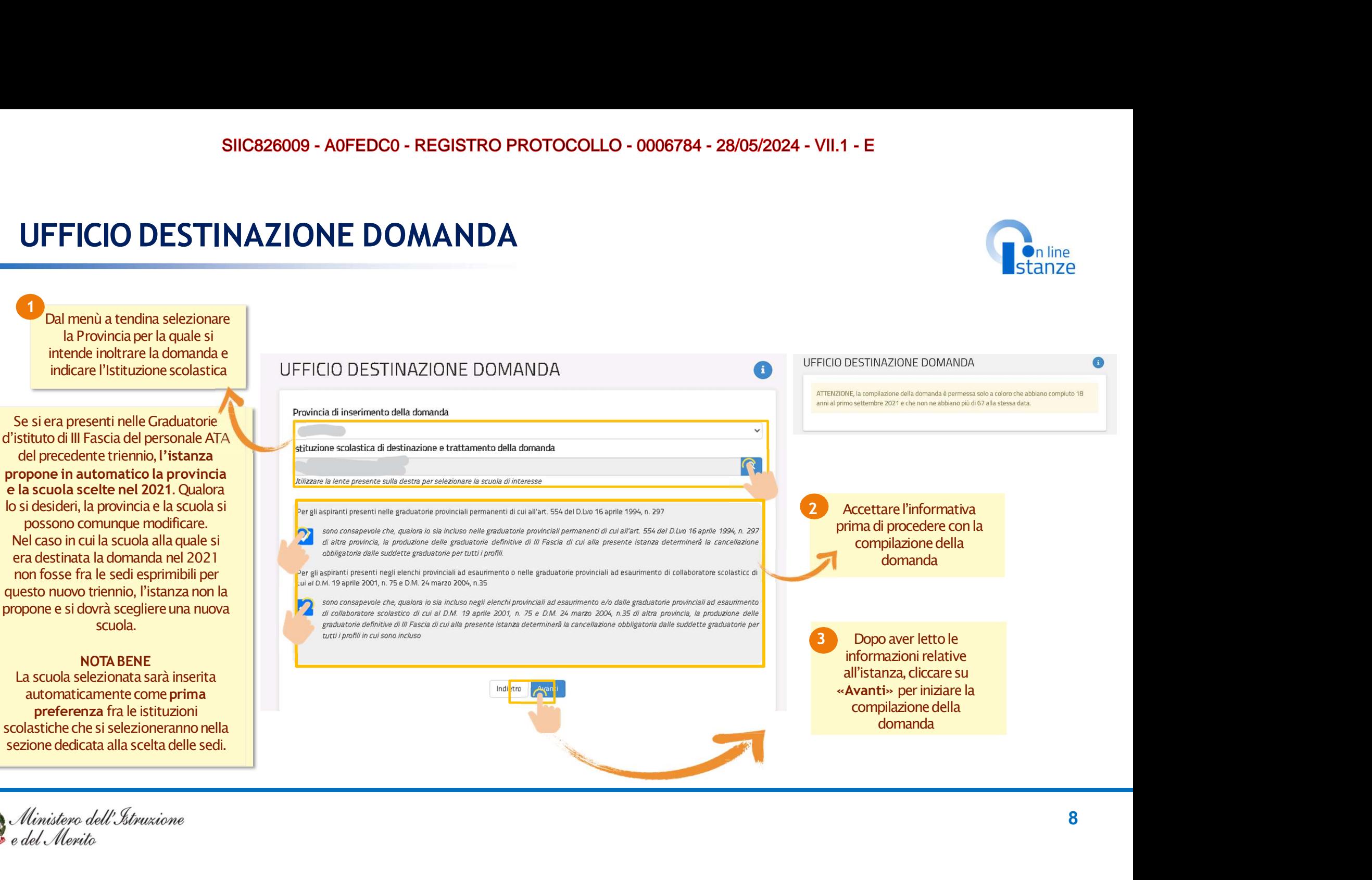

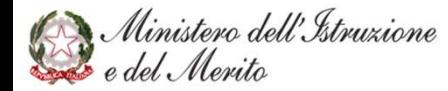

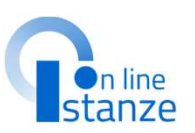

### **NOTA BENE:**

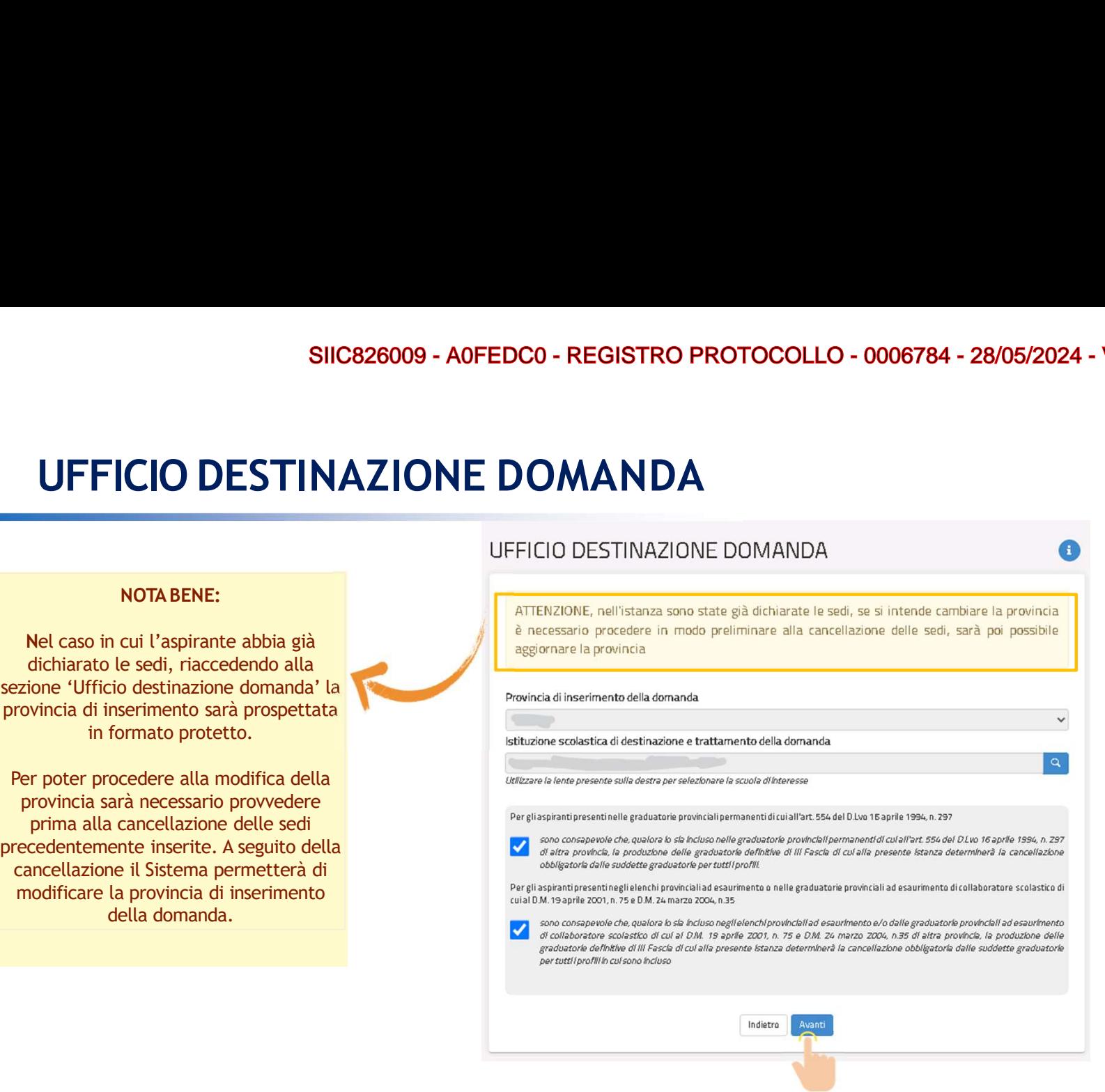

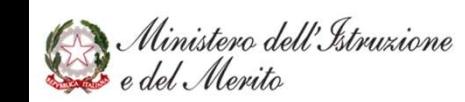

# SIIC826009 - A0FEDC0 - REGISTRO PROT<br>
DATI PERSONALI<br>
DATI PERSONALI

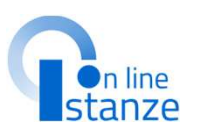

### SIIC826009 - AOFEDCO - REGISTRO PROTOCOLLO<br>
ATI PERSONALI<br>
Sta sezione, è possibile visualizzare i<br>
dati anagrafici e di recapito<br>
precompilati.<br>
NOTABENE<br>
PROTORIE (Si informa che i dati di recapito sono rettificabili nel precompilati.

SIIC826009 - AOFEDCO - REGISTRO PI<br> **DATI PERSONALI**<br>
Inquesta sezione, è possibile visualizzare i<br>
dati anagrafici e di recapito<br>
precompilati.<br>
NOTA BENE<br>
L'istanza propone i dati anagrafici e di<br>
recapito dichiarati in NOTA BENE<br>
L'istanza propone i dati anagrafici e di della differenzia di della DATI ANAGRAFICI SIIC826009 - AOFEDCO - REGISTRO PROTOCC<br>
DATI PERSONALI<br>
questa sezione, è possibile visualizzare i<br>
dati anagrafici e di recapito<br>
precompliati.<br>
NOTA BENE<br>
L'istanza propone i dati anagrafici e di<br>
ecapito dichiarati in SIIC826009 - AOFEDCO - REGISTRO PROTOCOLLO<br> **DATI PERSONALI**<br> **Record of a sezione, è possibile visualizzare i**<br>
dati anagrafici e di recapito<br>
precordpilati.<br> **PERSONALI**<br> **Extanza propone i dati anagrafici e di<br>
portale** SIIC826009 - AOFEDCO - REGISTRO PR<br> **DATI PERSONALI**<br> **ULESCONALISTER DELL'INTERENT DELL'ISTRO PRESONALI**<br> **ULESCONALISTER DELLE DELLE DELLE DEL CONALISTER DELLE DELLE DELLE DELLE DELLE DELLE DELLE DELLE DELLE DELLE<br>
Cista** Prima di procedere con la compilazione dell'istanza, è bene verificarli e se non fossero corretti modificarli seguendo le istruzioni:<br>**per modificare i dati anagrafici** si **DATI PERSONALI**<br> **CONTRESPONALIST (DESPONALIST)**<br> **CONTRESPONALIST (DESPONALIST)**<br> **CONTRESPONALIST (DESPONALIST)**<br> **CONTRESPONALIST (DESPONALIST)**<br> **CONTRESPONALIST (DESPONALIST)**<br> **CONTRESPONALIST (DESPONALIST)**<br> **CONTR DATI PERSONALI**<br> **DATI PERSONALI**<br> **CONFIGURERISE CONFIGURERISE CONFIGURERISE CONFIGURERISE CONFIGURERISE CONFIGURERISE CONFIGURERISE CONFIGURERISE CONFIGURERISE CONFIGURERISE CONFIGURERISE CONFIGURERISE CONFIGURERISE CON**  $\begin{tabular}{l|c|c|c} \hline \multicolumn{3}{l}{\textbf{In question, $\grave{e}$ possible } \textit{visual} \textit{izzare} $i$ & \textbf{DATA} \textit{ DERS} \textit{ONAL} $i$ & \textbf{DATA} \textit{al} \textit{al} \textit{al} \textit{al} \textit{al} \textit{al} \textit{al} \textit{al} \textit{al} \textit{al} \textit{al} \textit{al} \textit{al} \textit{al} \textit{al} \textit{al} \textit{al} \textit{al} \textit{al} \textit{al} \textit{al} \textit{al}$ In questa sezione, è possibile visualizzare i<br>
dati anagrafici e di recapitto<br>
precompilati.<br>
NOTA BENE<br>
L'istanza propone i clati anagrafici e di<br>
recapitto dichiarati in fase di iscrizione all'istanze Online e i dati ana

del Ministero dell'istruzione e seguire le indicazioni presenti nella sezione Dati personali<br>-per modificare i dati di recapito si

line nella sezione Funzioni di Servizio e seguire le indicazioni presenti alla voce Variazione dati di recapito.

Cabili nella sezione "funzioni di servizio" del servizio<br>Ificabili nell'area riservata del portale.<br>Altre anticolare a riservata del portale.

RSSMRA80A01H501U

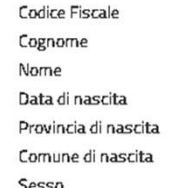

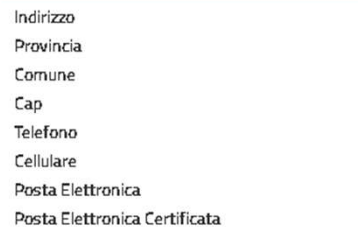

<u>RM (1995)</u><br>RM (1996)<br>RM (1996)  $\mathcal{R}(\mathcal{R}^{\mathcal{R}})$  . In the case of the set of the set of the set of the set of the set of the set of the set of the set of the set of the set of the set of the set of the set of the set of the set of the set of the s Cliccare su «Avanti» per procedere con<br>
la compilazione<br>
1<br>
0 la compilazione

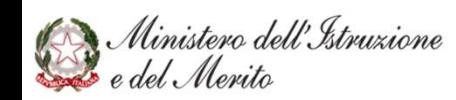

# SIIC826009 - AOFEDCO - REGISTRO PROTOCOLLO - 0006784 - 28/05/2024 - VII.1 - E<br>SCELTA PROFILO E TITOLI DI ACCESSO E CULTURALI

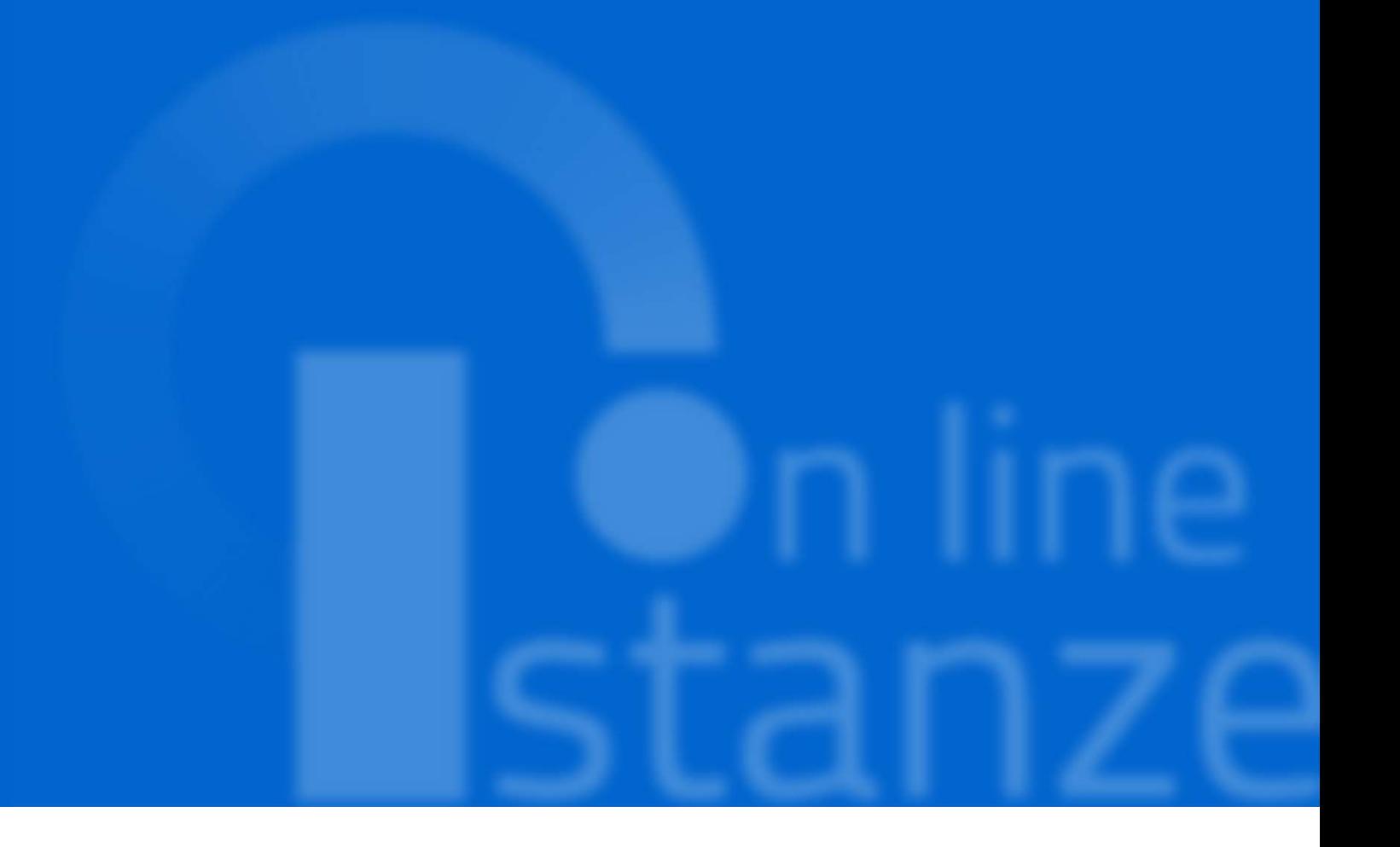

# SIC826009 - A0FEDCO - REGISTRO PROTOCO<br>SCELTA OPERAZIONE<br>SCELTA OPERAZIONE

partecipazione alle Graduatorie d'Istituto<br>di III Fascia valevoli per il nuovo triennio 2024/27.

E' importante che per ogni profilo che si selezionato il tipo operazione dalla tendina della Azioni, in quanto nelle sezioni successive verranno trattati i soli profili per i quali è indicata l'azione. Per ogni operazione.

Per i profili non presenti nelle graduatorie<br>del precedente triennio è possibile indicare del precedente triennio le azioni possibili<br>sono la Conferma, l'Aggiornamento o la Cancellazione.

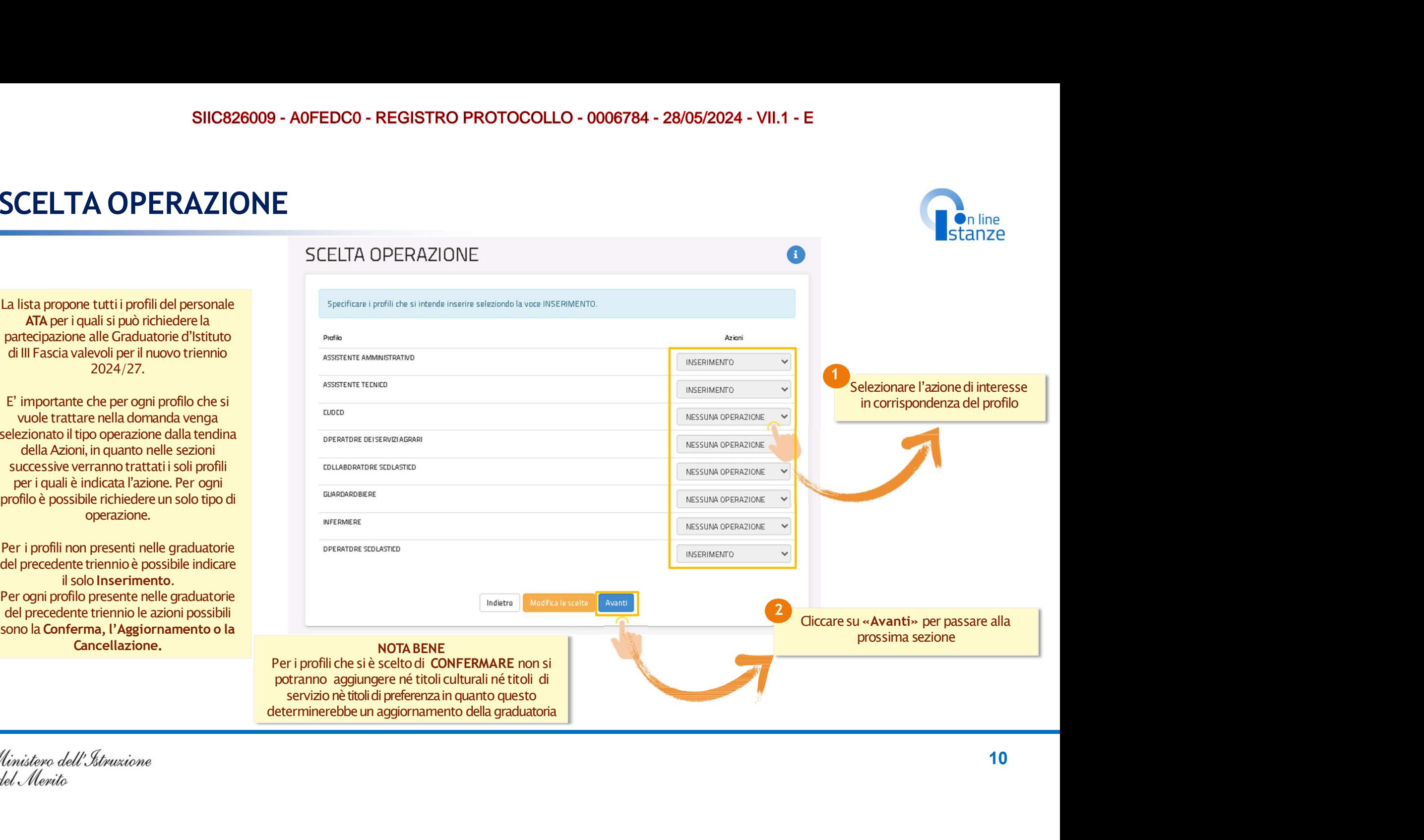

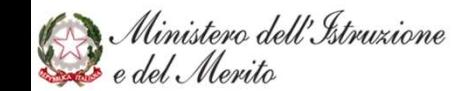

n line

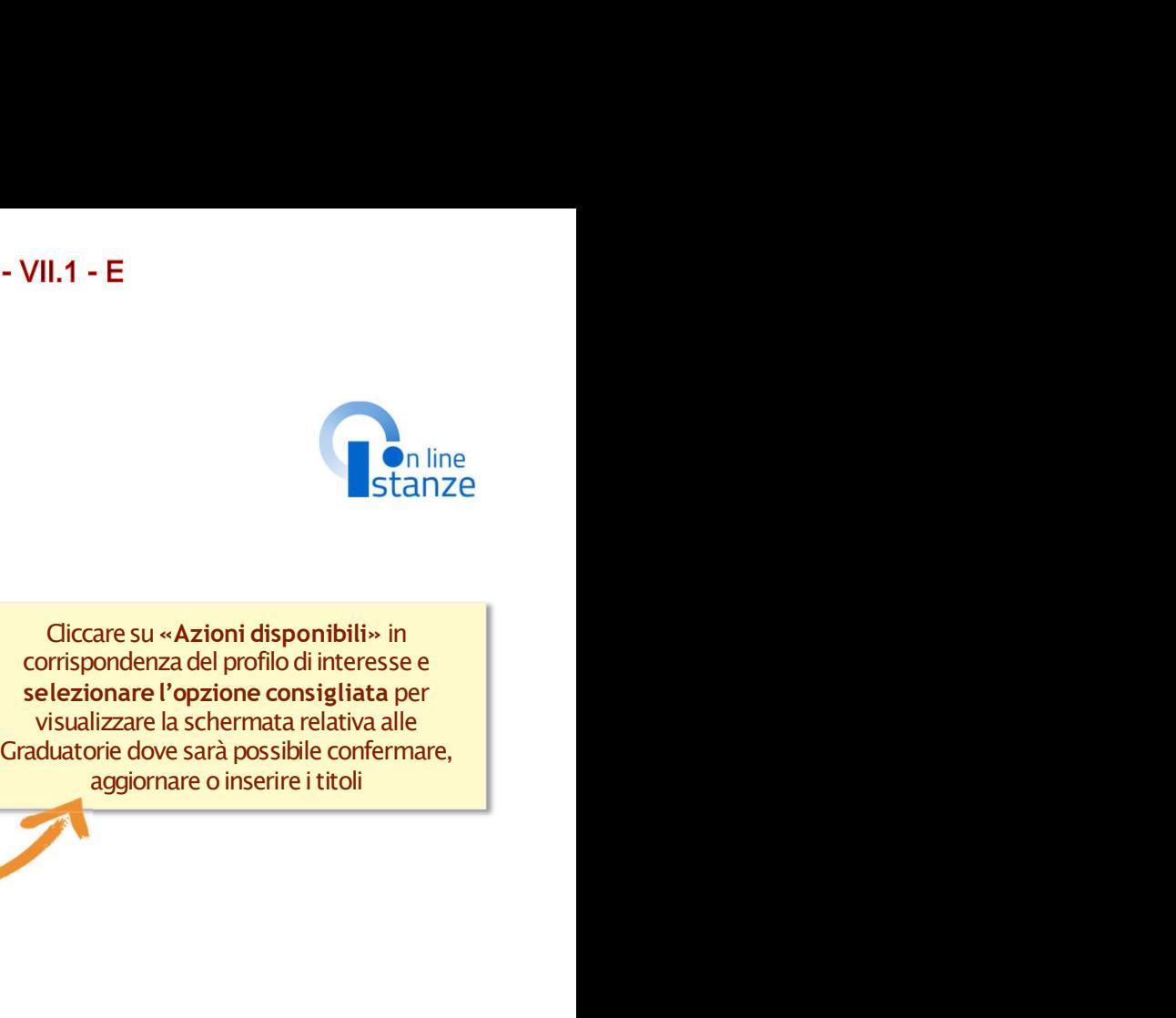

Cliccare su «Azioni disponibili» in

corrispondenza del profilo di interesse e<br>selezionare l'opzione consigliata per

(sezione evidenziata in giallo),<br>mentre tutte le altre sezioni sono profili presentati.

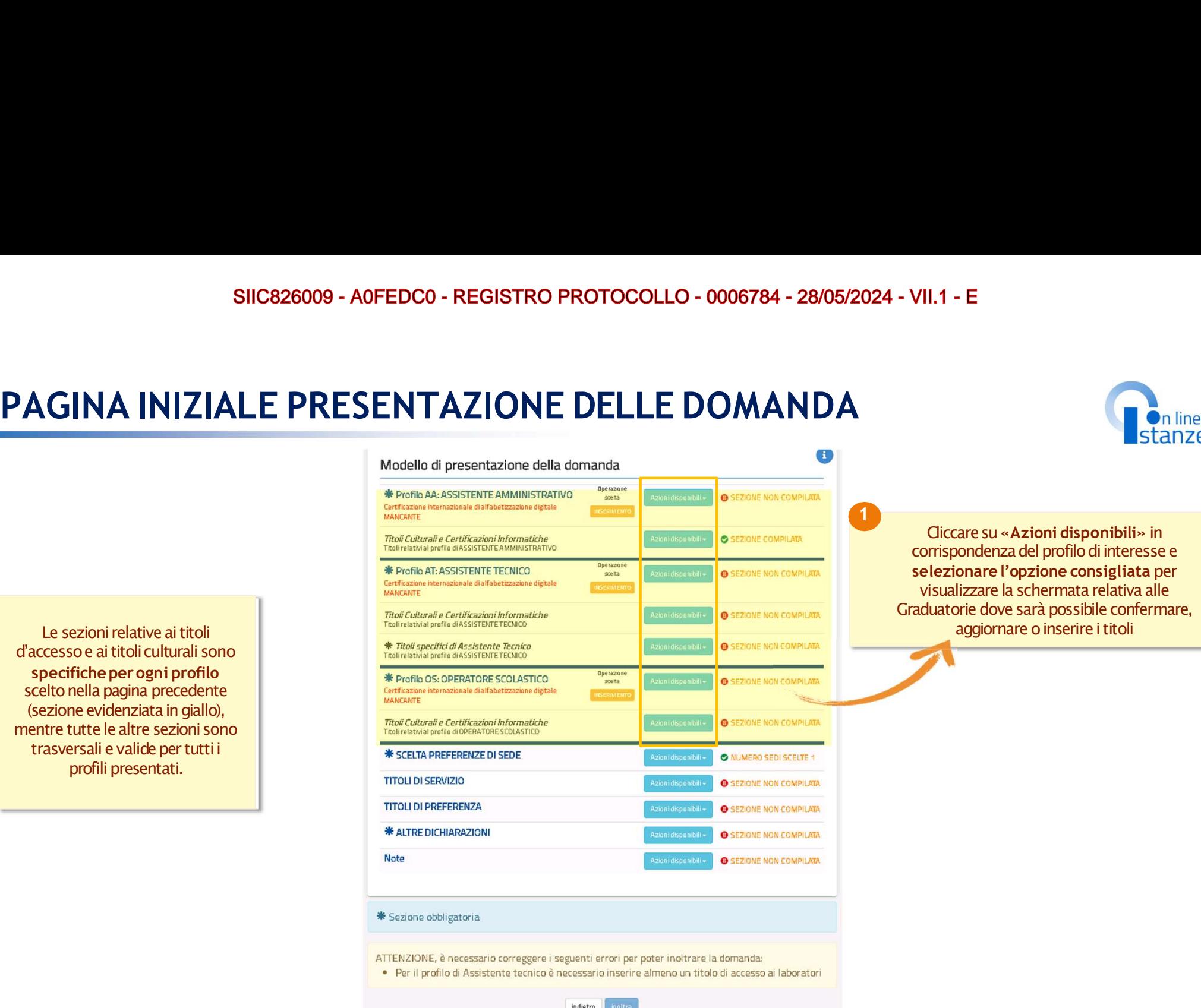

Umistero dell'Istruzione

### SIIC826009 - A0FEDC0 - REGISTRO PROTOCOLLO - 0006784 - 28/05/2024 - VII.1 - E

deve essere completato con le informazioni mancanti.<br>Per il profilo in "Aggiornamento" il titolo d'accesso può essere o completato con le informazioni mancanti o sostituito con un nuovo titolo nei casi previsti.<br>Per il profilo in "Inserimento" i campi del titolo d'accesso devono essere tutti compilati.

> $\bullet$  1.1  $\bullet$  1.1  $\bullet$  Compilatii i campi, cliccare su Sunt and an anche alle anche anche anche anche anche anche anche anche anche anche anche anche anche anche anche anche anche anche anche anche anche anche anche anche anche anche anche anche «Inserisci» per salvare le informazioni 1

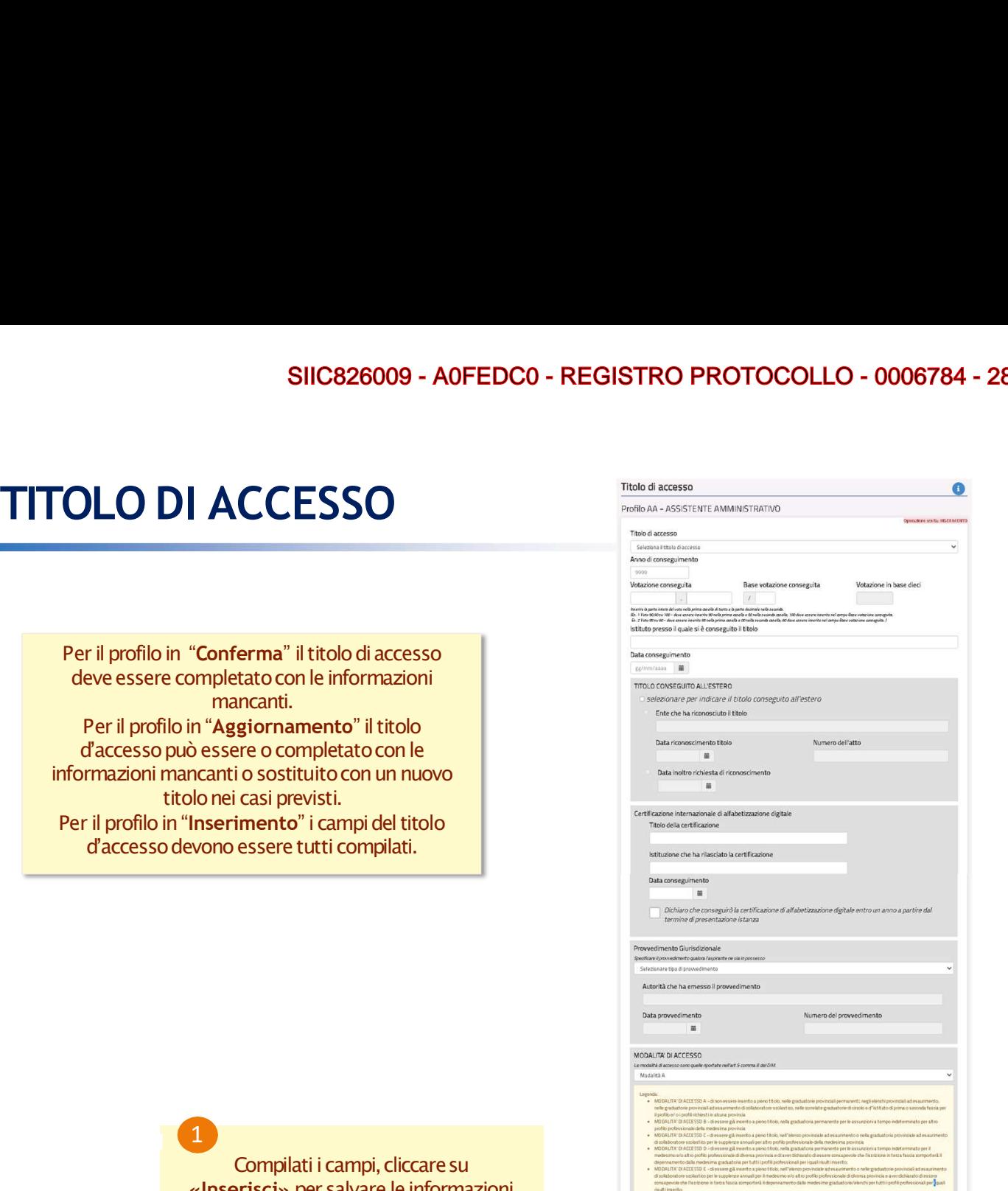

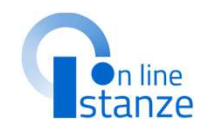

Casi particolari:<br>**- Titolo conseguito all'estero**: nel caso Van Julian - E<br>
Van Julian - E<br>
Casi particolari:<br>
Casi particolari:<br>
-Titolo conseguito all'estero:nel caso<br>
in cui il titolo sia in attesa di<br>
riconoscimento l'aspirante sarà incluso in<br>
graduatoria con riserva<br>
- provve 1 - VII.1 - E<br>
1 - VII.1 - E<br>
Casi particolari:<br>
casi particolari:<br>
o conseguito all'estero: nel caso<br>
in cui il titolo sia in attesa di<br>
scimento l'aspirante sarà incluso in<br>
graduatoria con riserva<br>
vvedimento giurisdizi 5/2024 - VII.1 - E<br>
Casi particolari:<br>
Casi particolari:<br>
- Titolo conseguito all'estero: nel caso<br>
in cui il titolo sia in attesa di<br>
riconoscimento l'aspirante sarà incluso in<br>
graduatoria con riserva<br>
- provedimento giu **2024 - VII.1 - E**<br> **CALC COTABENE**<br>
CALC CONFINICATE:<br>
CALC CONFINICATE:<br>
CALC CONFINICATE:<br>
Titolo conseguito all'estero: nel caso<br>
in cui il titolo sia in attesa di<br>
iconoscimento l'aspirante sarà incluso in<br>
graduatori **CO24 - VII.1 - E**<br>
Casi particolari:<br>
Casi particolari:<br>
Casi particolari:<br> **Titolo conseguito all'estero:** nel caso<br>
in cui il titolo sia in attesa di<br>
onoscimento l'aspirante sarà incluso in<br>
provvedimento giurisdiziona giurisdizionale definitivo favorevole **2024 - VII.1 - E**<br>
Casi particolari:<br>
Casi particolari:<br>
Titolo conseguito all'estero: nel caso<br>
in cui il titolo sia in attesa di<br>
cionoscimento l'aspirante sarà incluso in<br>
graduatoria con riserva<br>
- provvedimento giuri neglialtridue casie is increased and the entired cases.<br>
Titolo conseguito all'estero: nel caso<br>
in cui il titolo sia in attesa di<br>
conoscimento l'aspirante sarà incluso in<br>
graduatoria con riserva<br>
- provvedimento giurisd caso l'aspirante deve indicare, nei casi previsti, anche il titolo di studio. NOTA BENE: per il nuovo triennio, per tutti I profili, tranne che per Collaboratore Scolastico, è

**NOTA BENE** 

obbligatorio dichiarare il possesso della "Certificazione internazionale di alfabetizzazione digitale" compilando i dettagli richiesti. In alternativa, se l'aspirante non è in possesso del titolo deve obbligatoriamente sottoscrivere la seguente dichiarazione:

"Dichiaro che conseguirò la certificazione di alfabetizzazione digitale entro un anno a partire dal termine di presentazione istanza". In tal caso il profilo verrà inserito con riserva di conseguimento di certificazione digitale.

, Ministero dell'Istruzione<br>• e del Merito

# SIIC826009 - A0FEDCO - REGISTRO PROTOCOLLO - 0006784 - 28/05/2<br>TITOLO CULTURALI E CERTIFICAZIONI

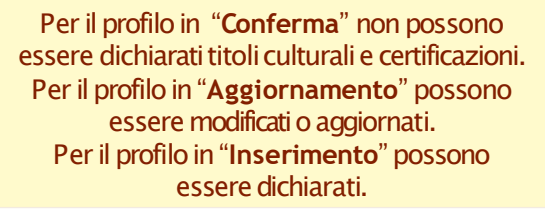

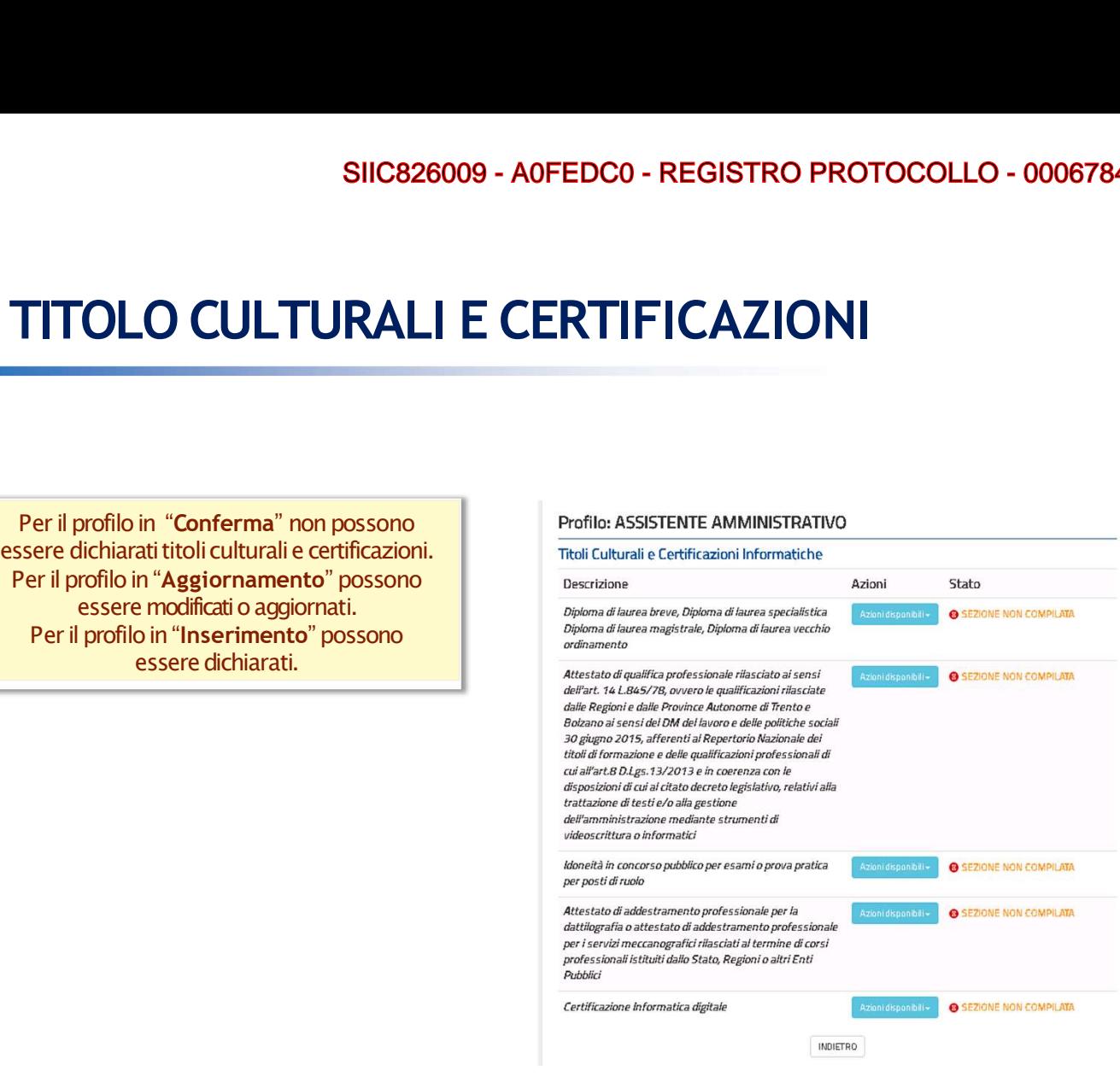

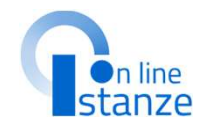

**Example 15 Andrew Standard Property**<br> **NOTA BENE:**<br> **rali dichiarati nel triennio**<br> **tee qui importati dal**<br> **tamento, saranno**<br> **imente visualizzabili.** VII.1 - E<br>
I titoli culturali dichiarati nel triennio<br>
precedente e qui importati dal<br>
reclutamento, saranno<br>
esclusivamente **visualizzabili**.<br>
Le certificazioni informatiche<br>
presentate nel triennio precedente<br>
cono solam **Precedente de la construction de la construction de la construction de la construction de la construction de la construction de la construction de la construction de la construction de la construction de la construction d** reclutamento, saranno esclusivamente visualizzabili. VII.1 - E<br>
NOTA BENE:<br>
titoli culturali dichiarati nel triennio<br>
precedente e qui importati dal<br>
reclutamento, saranno<br>
esclusivamente visualizzabili.<br>
Le certificazioni informatiche<br>
presentate nel triennio precedente<br>
so **Possono essere modificate.**<br> **possino estere modificate e qui importati dal**<br> **procedente e qui importati dal**<br> **reclutamento, saranno**<br> **sclusivamente visualizzabili.**<br> **e certificazioni informatiche**<br> **sentate nel trien** 

Le certificazioni informatiche<br>presentate nel triennio precedente sono solamente visualizzabili enon<br>possono essere modificate.

### **NOTA BENE:**

Per quanto riguarda la sottosezione "Certificazione Informatica e digitale triennio 2021/24", se presente, solo per i profili in Conferma o in Aggiornamento, sarà in sola visualizzazione. Per quanto riguarda la sottosezione "Certificazioni informatica digitale" vi è la possibilità di inserire un titolo compilando i dettagli richiesti. Tale titolo deve essere diverso dalla certificazione internazionale di alfabetizzazione digitale dichiarata come titolo di accesso al profilo

Ministero dell'Istruzione<br>e del Merito

# SIIC826009 - A0FEDCO - REGISTRO PROTOCOLLO - 0006784 - 28/05/2024 - VII.1 - E<br>TITOLO SPECIFICI DI ASSISTENTE TECNICO

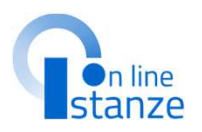

SIIC826009 - A0FEDC0 - REGISTRO PROTOCOLLO - 0<br>
Per il profilo in "Conferma" non possono<br>
essere dichiarati titoli.<br>
Per il profilo in "Aggiornamento" possono<br>
essere dichiarati.<br>
Per il profilo: in "Inserimento" possono<br> essere dichiarati titoli.<br>Per il profilo in "Aggiornamento" possono SIIC826009 - AOFEDCO - REGISTRO PROTOCOLLO - 0006<br>
TITOLO SPECIFICI DI ASSISTENTE TECNICO<br>
Per il profilo: "Conferma" non possono<br>
essere dchiarattittoli.<br>
Per il profilo: "Conferma" possono<br>
essere dichiaratti.<br>
Per il pr essere modificationaggiornati.<br>Per il profilo in "Inserimento" possono SIIC826009 - AOFEDCO - REGISTRO PR<br>
Per il profilo in "Conferma" non possono<br>
essere dichiarati titoli.<br>
essere modificati i aggiornamento" possono<br>
essere modificati i aggiornati.<br>
Per il profilo: ASSISTENTE TECNICO<br>
esse essere dichiarati.

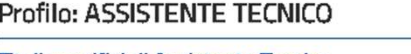

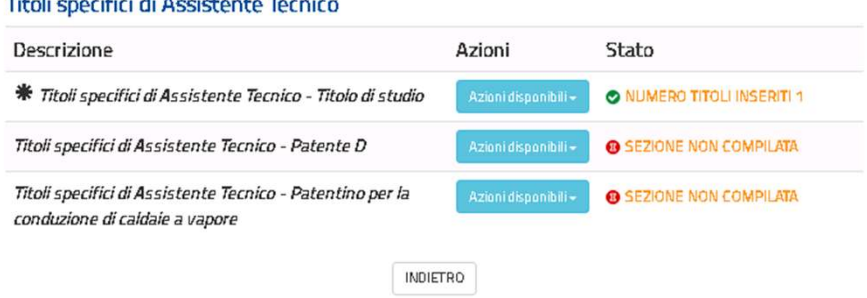

**On line**<br>
Stanze<br>
NOTA BENE:<br>
la assistente tecnico<br>
tati nel precedente<br>
io possono essere<br>
nente visualizzati. **Example 18 Standard Standard Standard Standard Standard Standard Standard Standard Standard Standard Standard Standard Standard Standard Standard Standard Standard Standard Standard Standard Standard Standard Standard Sta Presentation Standard Standard Standard Standard Standard Standard Standard Standard Schemer Solarnente visualizzati. Example 18 Standard Concerned Standard Standard Standard Standard Standard Standard Schemer Solamente visualizzati. Solar Standard School Standard Standard School Standard School School School School School School School School School School School School School School School School School School School School School School School Scho** 

# SIIC826009 - AOFEDCO - REGISTRO PROTOCOLLO - 0006784 - 28/05/2024 - VII.1 - E<br>SCELTA PREFERENZE DI SEDE

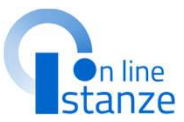

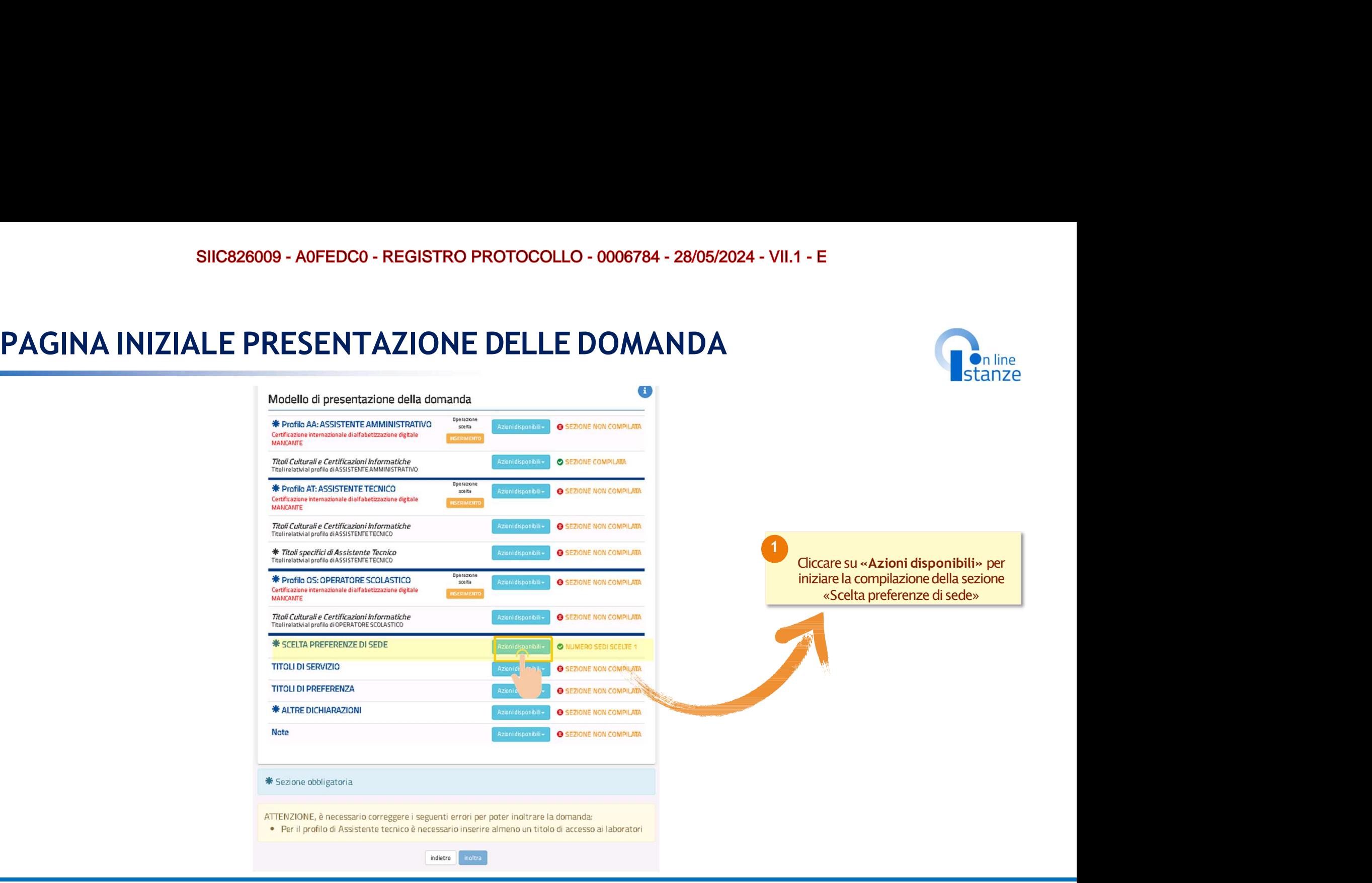

,<br>Unistero dell'Istruzione

Codice

# SIC826009 - A0FEDC0 - REGISTRO PROTOCOLLO - 0006784 - 28/05/202<br>
SCELTA PREFERENZA SEDE<br>
Nel caso in cui sia stata presentata domanda nel triennio<br>
2021/24 verranno visualizzate le sedi di preferenza

Nel caso in cui sia stata presentata domanda nel triennio<br>2021/24 verranno visualizzate le sedi di preferenza SIIC826009 - A0FEDC0 - REGISTRO PROTOCOLLO - 0006784 - 28/05/<br>
2021/24 verranno visualizzate le sedi di preferenza<br>
Nel caso in cui sia stata presentata domanda nel triennio<br>
2021/24 verranno visualizzate le sedi di prefer SIIC826009 - A0FEDCO - REGISTRO PROTOCOLLO - 0006784 - 28/05/20)<br> **PRECE ERENZA SEDE**<br>
Nel caso in cui sia stata presentata domanda nel triennio<br>
<u>2021/24 verranno visualizzate le sedi di preferenza</u><br>
precedentemente scelt SIIC826009 - AOFEDCO - REGISTRO PROTOCOLLO - 000678<br>
REFERENZA SEDE<br>
Stata presentata domanda nel triennio<br>
nella presente istanza.<br>
e scelle de potrano essere importate<br>
potrate solo le sedi de proferenza.<br>
alide nell'ann SIIC826009 - AOFEDCO - REGISTRO PROTOCOLLO - 0006784 - 28/05/20<br>
CELTA PREFERENZA SEDE<br>
Nel caso in cui sia stata presentata domanda nel triennio<br>
2021/24 verranno visualizzate le sedi di preferenza<br>
precedentemente solole valide nell'anno corrente

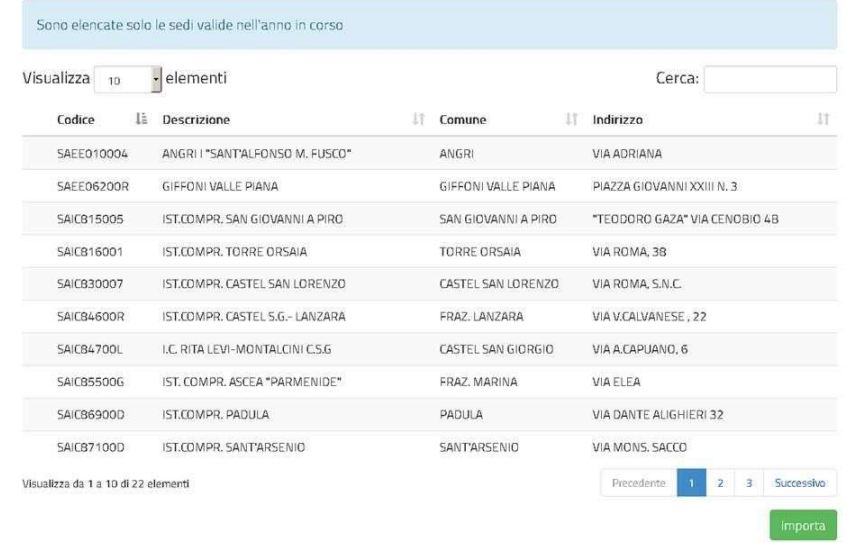

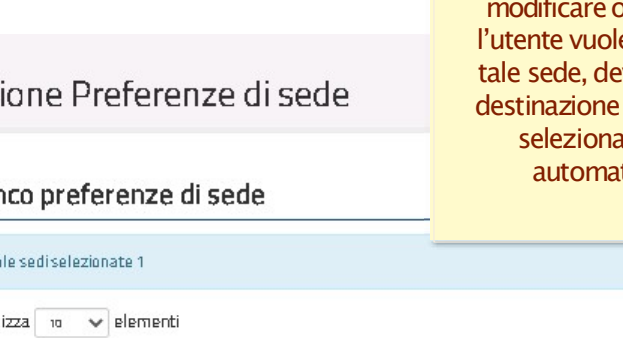

mortificare o cancellare questa sede. Se<br>
l'unetre vuole operare delle modificare<br>
tale sede, deve agire sulla pagina 'Ufficio<br>
destinazione domanda'. La nuova scuola<br>
selezionata sarà di nuovo inserita<br>
selezionata sarà d monte del sede l'unterte vuole operare delle modifiche su<br>
rate del sede, deve agire sulla pagina "Ufficio<br>
destinazione domanda". La nuova sede desiderata.<br>
di sede<br>
di sede<br>
di sede<br>
di sede<br>
di sede<br>
di sede<br>
di sede<br>
d Experiment Contract of the sede of development and involvement and involvement and involvement and involvement<br>
Section and the companion of the care and the companion of the care and the companion of the carrier of the ca Example 1988<br>
Sede destinazione domanda La nuova scuola<br>
selezionata sarà di nuovo inserita<br>
automaticamente come prima<br>
preferenza<br>
Presenta<br>
Presenta<br>
Presenta<br>
Presenta<br>
Presenta<br>
Presenta<br>
Presenta<br>
Presenta<br>
Presenta<br> Tà -SAIDSSSOOR **1 MONET AN ELECTRON CONCRETED ACT CONCRETED**<br>11 Cliccare su «**Aggiungi**» per inserire una

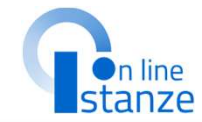

**II.1 - E<br>
In automatico viene attribuita come prima<br>
sede quella selezionata come istituzione<br>
scolastica di destinazione e trattamento<br>
della domanda.<br>
In questa sezione non è possibile<br>
modificare o cancellare questa se** sede quella selezionata come istituzione<br>scolastica di destinazione e trattamento **I.1 - E**<br> **Example 1.1 - Example 1.1 - Example 1.1 - Example 1.1 - Example 1.1 - Example 1.1 - Example 1.1 - Example 1.1 - All destinazione e trattamento<br>
della domanda.<br>
In questa sezione non è possibile modificare o can** della domanda.<br>In questa sezione non è possibile - E<br>
In line<br>
Internation viene attribuita come prima<br>
e quella selezionata come istituzione<br>
lastica di destinazione e trattamento<br>
della domanda.<br>
In questa sezione non è possibile<br>
dificare o cancellare questa sede. Se<br> 1.1 - E<br>
automatico viene attribuita come prima<br>
sede quella selezionata come istituzione<br>
scolastica di destinazione e trattamento<br>
della domanda.<br>
In questa sezione non è possibile<br>
modificare o cancellare questa sede. l'utente vuole operare delle modifiche su tale sede, deve agire sulla pagina 'Ufficio **designation and the matterial science of the matterial science of the matterial selection and science of the matterial destinazione e transmention della domanda.<br>
In questa sezione non è possible modificare o cancellare q FREE SERVIS CONTROVIDE SERVIS CONTROVIDE SERVIS CONTROVIDE SERVIS CONTROVIDE SERVIS CONTROVIDE SERVIS CONTROVIDE SERVIS CONTROVIDE SERVIS CONTROVIDE SERVIS CONTROVIDE SERVIS CONTROVIDE SERVIS CONTROVIDE SERVIS CONTROVIDE** automaticamente come prima preferenza .

Ministero dell'Istruzione

# SIIC826009 - A0FEDC0 - REGISTRO PROTOCOLLO - 0006784 - 28/05/2024<br>SCELTA TITOLI DI SERVIZIO

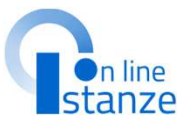

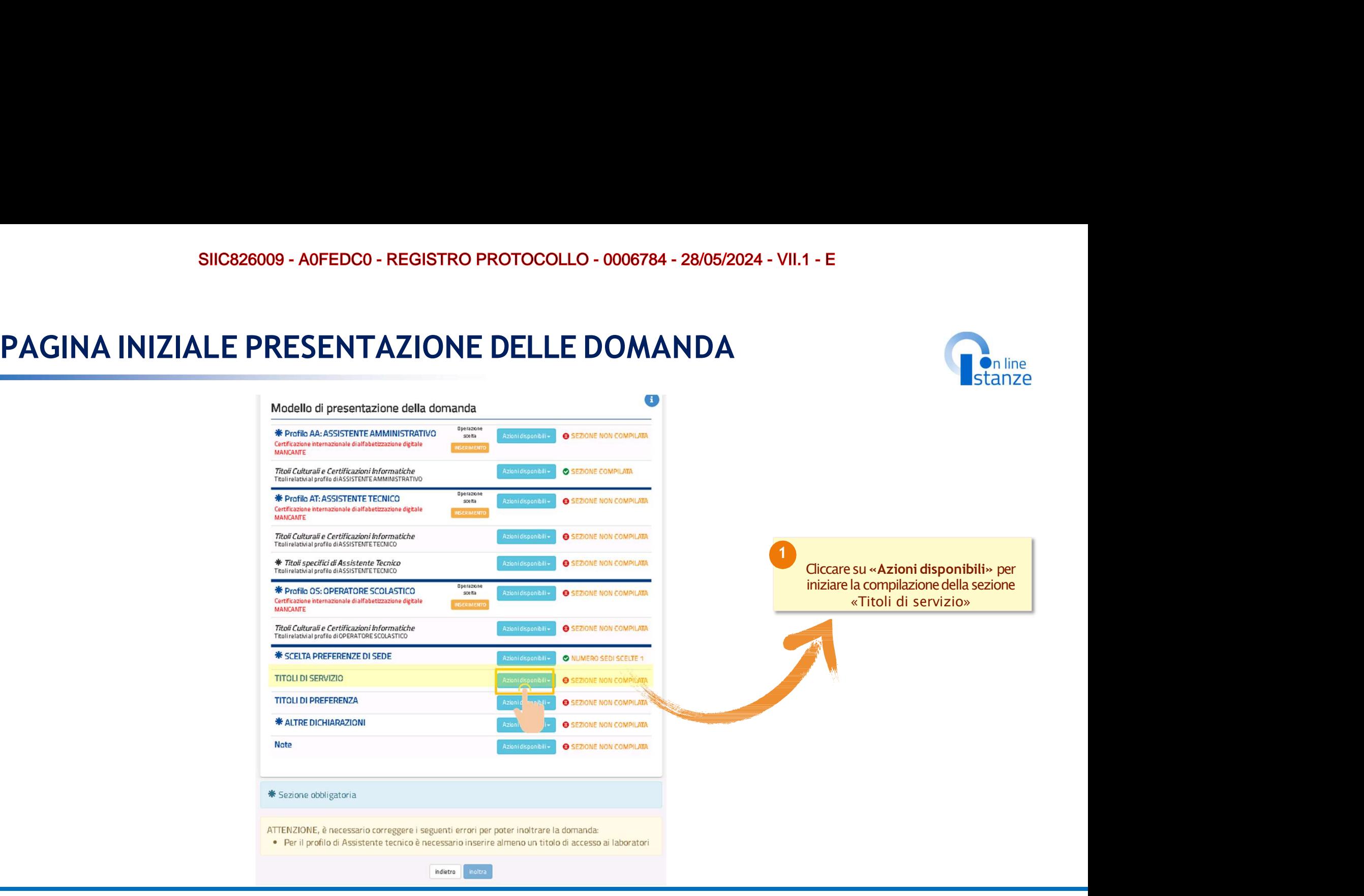

Ministero dell'Istruzione<br>· e del Merito

# SIIC826009 - A0FEDC0 - REGISTRO PROTOCOLL<br>
TITOLI DI SERVIZIO<br>
r coloro che sono presenti nelle graduatorie<br>
dello scorso triennio vengono importati

Per coloro che sono presenti nelle graduatorie dello scorso triennio vengono importati<br>automaticamente, se presenti, i servizi automaticamente,sepresenti, iservizi SIIC826009 - AOFEDCO - REGISTRO PROTOCO<br>
TITOLI DI SERVIZIO<br>
Per coloro che sono presenti nelle graduatorie<br>
dello scorso triennio vengono importati<br>
dello scorso triennio vengono importati<br>
presentati e inserti sul reduta non sono modificabili e sono caratterizzati dalla<br>dicitura "sidi".<br>Titoli di servizio dicitura "sidi".  $\begin{array}{|c|c|} \hline \multicolumn{1}{c|}{\textbf{FIOLIO}} & \textbf{SERVIZIO} \\\hline \multicolumn{1}{c|}{\textbf{FIOLIO}} & \textbf{SERVIZIO} \\\hline \multicolumn{1}{c|}{\textbf{r oloor one is non present in level, is even}} \\\hline \multicolumn{1}{c|}{\textbf{a} \textbf{t} \textbf{t} \textbf{t} \textbf{t} \textbf{t} \textbf{t} \textbf{t}} \textbf{t} \textbf{t} \textbf{t} \textbf{t}} \textbf{t} \textbf{t} \textbf{t} \textbf{t}} \textbf$ SIIC828009 - AOFEDCO - REGISTRO PROTOCOLLO -<br>
Coloro che sono presenti nelle graduatorie<br>
automaticalmente, se presenti, i servizi<br>
automaticalmente is presenti selevative contratti e inserti sul recludemento: tali serviz

Vengono proposti i servizi effettuati nelle<br>
istituzioni scolastiche statali e per i quali è servizi presenti nel fascicolo caratterizzatidalladicitura"fascicolo".

I servizi prestati in qualità di personale docente Per coloro che sono presenti nelle graduatorie<br>
dello scorso triennio vengono importati<br>
automaticamente, se presenti, i servizi<br>
presentati e inseriti sul reclutamento: tali servizi<br>
mon sono modificabili e sono caratter per indicare un profilo diverso da 'AA-AssistenteAmministrativo','AT-Assistente tecnico', 'CO-Cuoco', 'IF-Infermiere', 'GA-<br>Guardarobiere', 'CR-Operatore dei Servizi Exercit e insertit sur le relation in special del medicinaro contracte in the medicinary of the contracterizzati dalla<br>
Survey on contracterizzati dalla<br>
Contracte statelline per claim of the contract of the contract of th **Example 10** is a control of the concernant of the series of the concernent of the series of the series of the structure of the collaboration is colasticle statalie per iquali è<br>
Servizi present in el fascicolo del present **Solution Score (Exercise Scots Alternative Scots and Scots (Servizio)**<br> **Operator Concepts in Servizio** estata in elementative statuti nelle<br> **Servizio presenti un Concepte un contrator on Estato presenti anticipa e serv** un servizio. Vengono proposti i servizi effettuati nelle<br>
istuzioni scolarite statuelle per i qualità e istuzioni scolariste statuelle pre i qualità is anno elencante considerati della consideration della considerati della considerati

singoli servizi.

personale; tali servizi possono essere importati della tabella sottostante sono elencati servizi presenti sul fascicolo. Se vuoi importare un servizio del fascicolo nella domanda premi il bottone corrispondente singolarmen

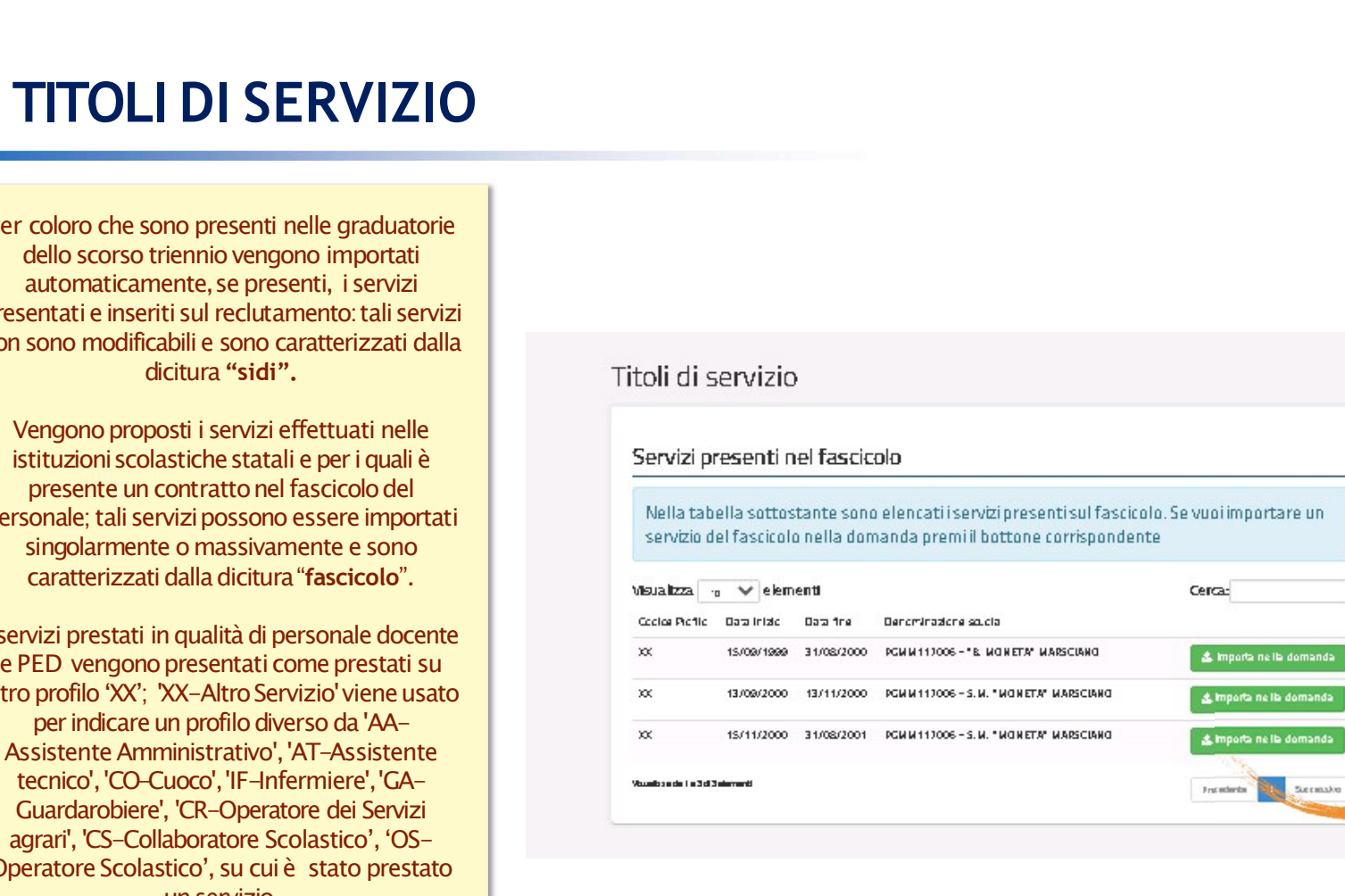

**Presentive Standard Standard Standard Standard Standard Standard Standard Standard Standard Standard Standard Standard Standard Standard Standard Standard Standard Standard Standard Standard Standard Standard Standard Sta Example 18 Standard Properties Continuism**<br> **Continuism in the standard continuism of the language of the la possibility of the automatico i servizi già<br>
presenti nel reclutamento.<br>
L'utente ha la possibilità di importare Example 12**<br> **In line**<br> **In line**<br> **In line**<br> **In line**<br> **In line**<br> **In line**<br> **In linear Start of Linear Start of Linear Start of Linear<br>
<b>In linear Start of Linear Start of Linear Start of Linear Start of Linear Start o NOTA BENE:**<br>
toli di servizio dichiarati nel<br>
iennio precedente saranno<br>
clusivamente visualizzabili.<br>
Vengono attribuite in<br>
automatico i servizi già<br>
presenti nel reclutamento.<br>
L'utente ha la possibilità di<br>
importare **Example 15**<br> **NOTA BENE:**<br>
servizio dichiarati nel<br>
precedente saranno<br>
nmente visualizzabili. **Communistance**<br> **I titoli di servizio dichiarati nel<br>
triennio precedente saranno<br>
esclusivamente visualizzabili.<br>
Vengono attribuite in Con line<br>
Stanze**<br> **NOTA BENE:**<br>
titoli di servizio dichiarati nel<br>
triennio precedente saranno<br>
esclusivamente visualizzabili.<br>
Vengono attribuite in<br>
automatico i servizi già<br>
precenti nel relutamento esclusivamente visualizzabili.

Vengono attribuite in automatico i servizi già<br>presenti nel reclutamento.

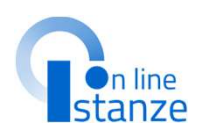

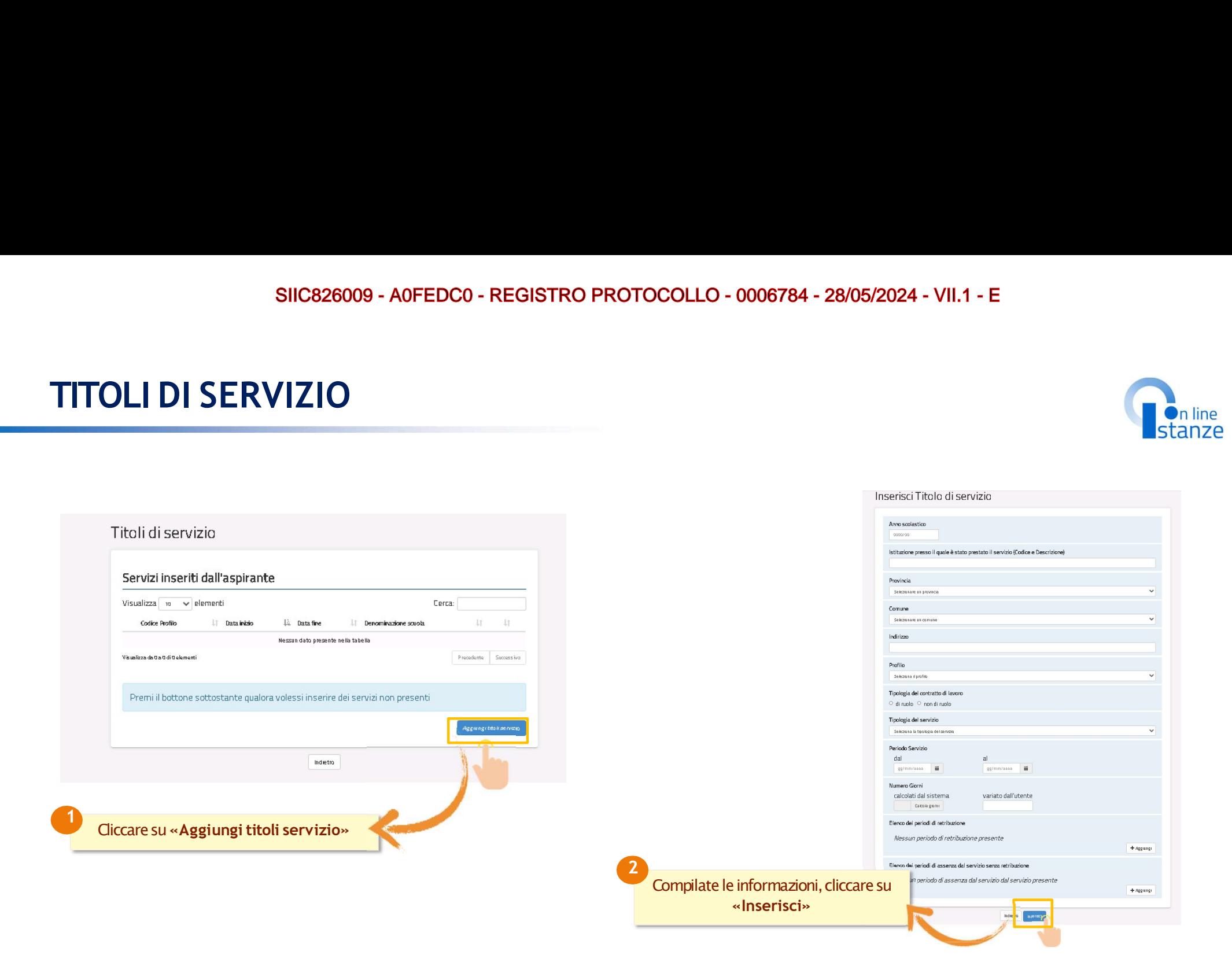

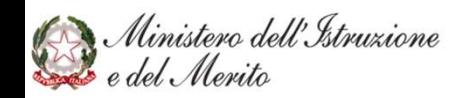

# SIIC826009 - A0FEDC0 - REGISTRO PROTOCOLLO - 0006784 - 28/05/2024 - VII.<br>SCELTA TITOLI DI PREFERENZA

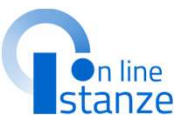

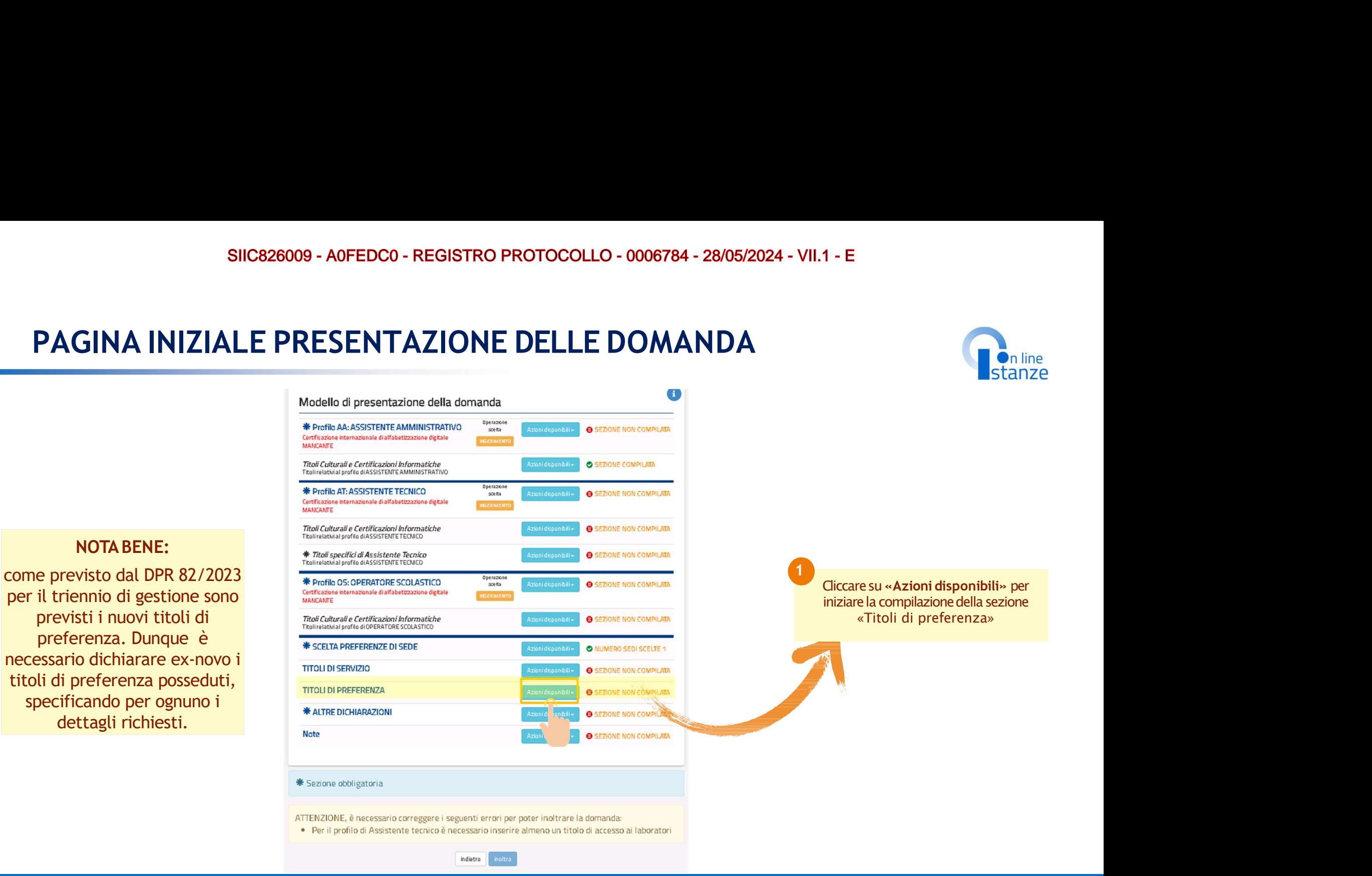

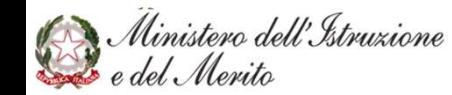

### TITOLI DI PREFERENZA CON PROFILO IN 'CONFERMA'

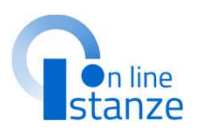

### **TITOLI DI PREFERENZA**

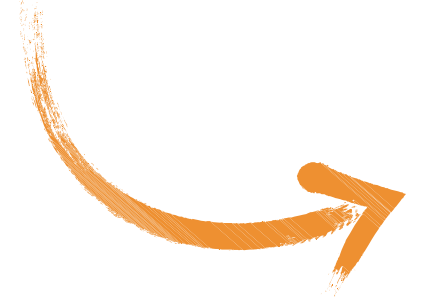

TRO PROTOCOLLO - 0006784 - 28/05/2024 - VII.1 - E<br> **DFILO IN 'CONFERMA'**<br> **CONFERMA'**<br> **CONFERMA'**<br> **CONFERMA'**<br> **NOTA BENE:**<br>
NOTA BENE:<br>
Nel caso in cui per uno/alcuni dei profili presenti nella do<br>
stata scelta l'operaz FILO IN 'CONFERMA'<br>
Stanze<br>
Stanze<br>
Stanze<br>
Stanze<br>
Stanze<br>
Stanze<br>
Stanze<br>
Stanze<br>
Stanze<br>
Stanze<br>
Stanze<br>
NOTA BENE:<br>
Nel caso in cui per uno/alcuni dei profili presenti nella domanda sia<br>
Itata scelta l'operazione 'CONF **Statistant di CONFERMA', per la conferenza l'operazione in controlli del precedente di sixogliano dichiarare<br>
Stata scelta l'operazione 'CONFERMA', nel modello di presentazione in profili<br>
stata scelta l'operazione 'CONFE DEILO IN 'CONFERMA'**<br> **Example 18 Anglish**<br>
Instanze<br>
instanze<br> **NOTA BENE:**<br>
Nel caso in cui per uno/alcuni dei profili presenti nella domanda sia<br>
stata scelta l'operazione 'CONFERMA', nel modello di presentazione<br>
dell **DEILO IN 'CONFERMA'**<br> **Example 18 (CONFERMA)**<br> **Example 18 (CONFERMA)**<br> **NOTA BENE:**<br>
Nel caso in cui per uno/alcuni dei profili presenti nella domanda sia<br>
stata scelta l'operazione 'CONFERMA', nel modello di presentazio **IFILO IN 'CONFERMA'**<br> **Example 18**<br> **Example 18**<br> **Example 18**<br> **Example 18**<br> **EXAMPLE SENE:**<br> **NOTA BENE:**<br> **NOTA BENE:**<br> **NOTA BENE:**<br> **NOTA BENE:**<br> **NOTA BENE:**<br> **NOTA BENE:**<br> **NOTA BENE:**<br> **NOTA BENE:**<br> **NOTA BENE:**<br> resenti Profili del precedente<br>
i si vogliano dichiarare<br>
Nel caso in cui per uno/alcuni dei profili presenti nella domanda sia<br>
stata scelta l'operazione 'CONFERMA', nel modello di presentazione<br>
di preferenza, come speci

resenti Profili del precedente<br>
ui si vogliano dichiarare<br>
profili<br>
NOTA BENE:<br>
Nel caso in cui per uno/alcuni dei profili presenti nella domanda sia<br>
stata scelta l'operazione 'CONFERMA', nel modello di presentazione<br>
del resenti Profili del precedente<br>
ui si vogliano dichiarare<br>
NOTA BENE:<br>
Nel caso in cui per uno/alcuni dei profili presenti nella domanda sia<br>
stata scelta l'operazione 'CONFERMA', nel modello di presentazione<br>
della domand resenti Profili del precedente<br>
in si vogliano dichiarare<br>
NOTA BENE:<br>
Nel caso in cui per uno/alcuni dei profili presenti nella domanda sia<br>
stata scelta l'operazione 'CONFERMA', nel modello di presentazione<br>
della domand i visi vogliano dichiarare<br>
i profili<br>
NOTA BENE:<br>
Nel caso in cui per uno/alcuni dei profili presenti nella domanda sia<br>
stata scelta l'operazione 'CONFERMA', nel modello di presentazione<br>
di preferenza, come specificato

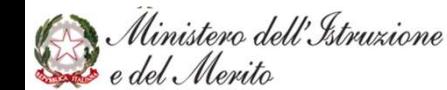

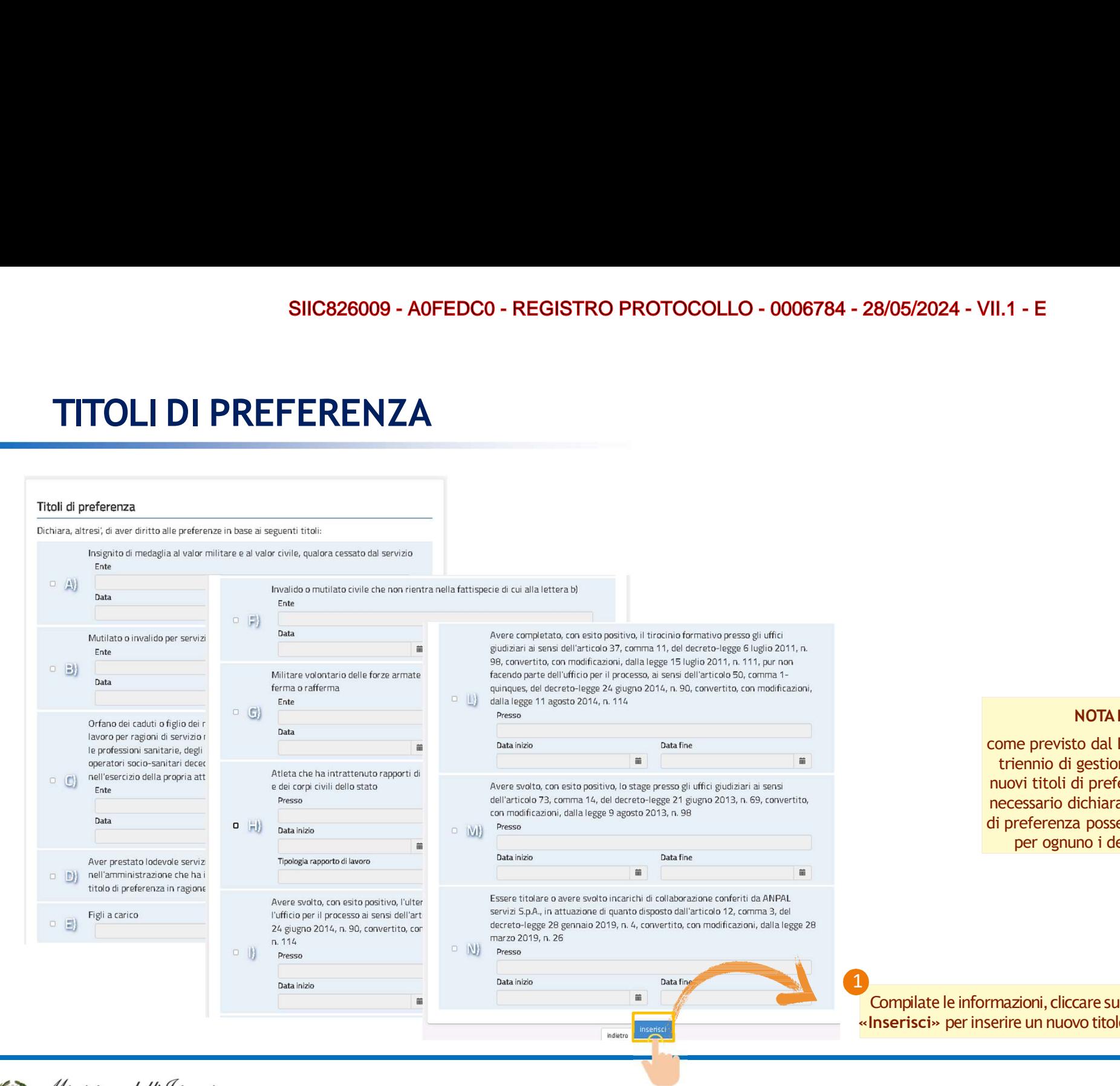

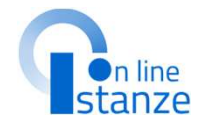

### NOTABENE:

come previsto dal DPR 82/2023 per il triennio di gestione sono previsti i nuovi titoli di preferenza. Dunque è necessario dichiarare ex-novo i titoli di preferenza posseduti, specificando per ognuno i dettagli richiesti

Compilate le informazioni, cliccare su «Inserisci» per inserire un nuovo titolo.

Ministero dell'Istruzione<br>E e del Merito

SIIC826009 - A0FEDC0 - REGISTRO PROTOCOLLO - 0006784 - 28/05/2024 - VII.1 - E

# SIIC826009 - A0FEDC0 - REGISTRO PROTOCOLI<br>ALTRE DICHIARAZIONI

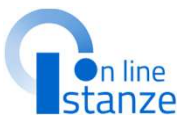

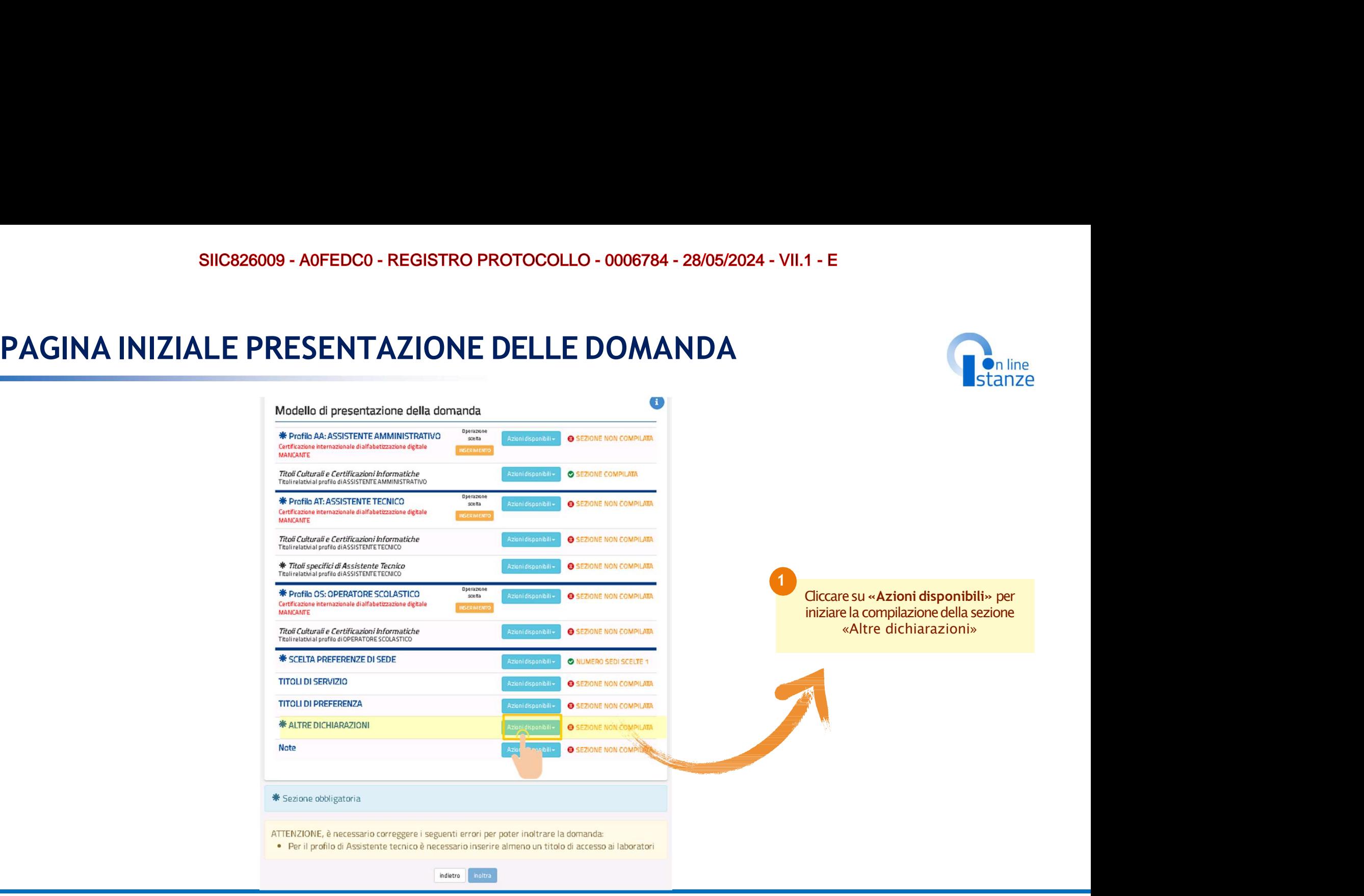

Ministero dell'Istruzione<br>e del Merito

# SIIC826009 - A0FEDC0 - REGISTRO PROTOC<br>ALTRE DICHIARAZIONI<br>ALTRE DICHIARAZIONI

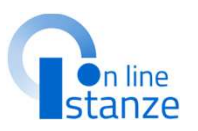

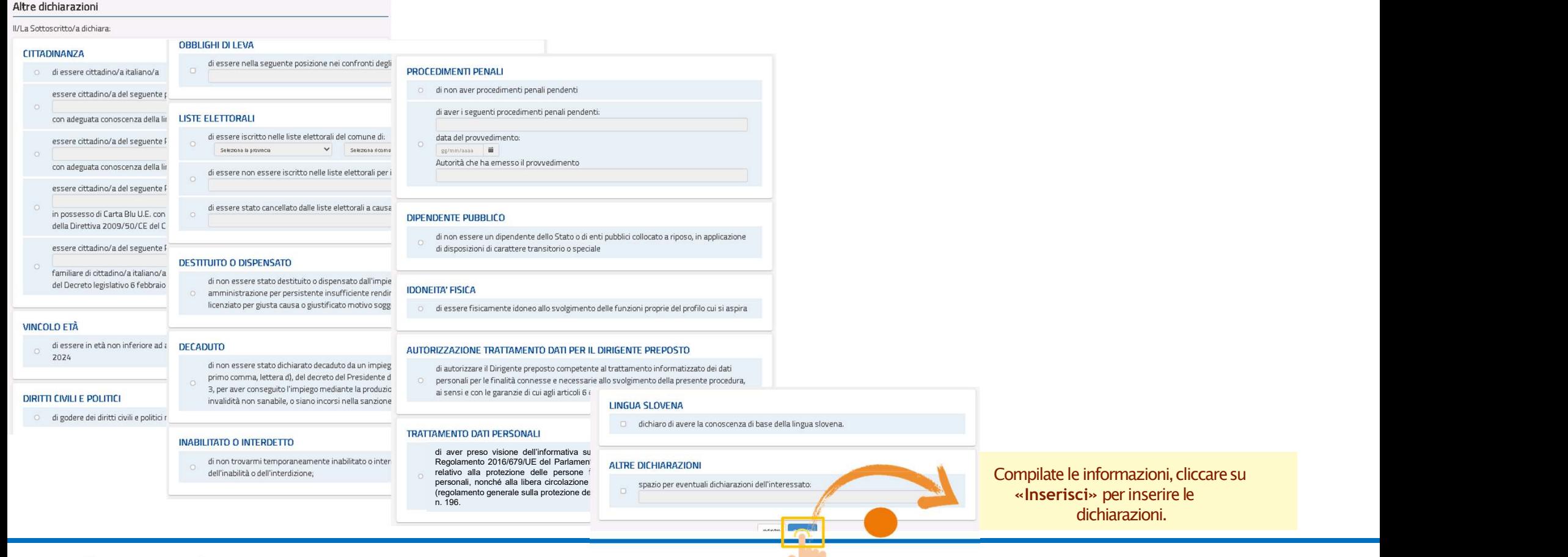

Ministero dell'Istruzione

SIIC826009 - A0FEDC0 - REGISTRO PROTOCOLLO - 0006784 - 28/05/2024 - VII.1 - E

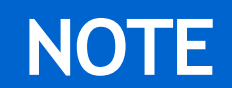

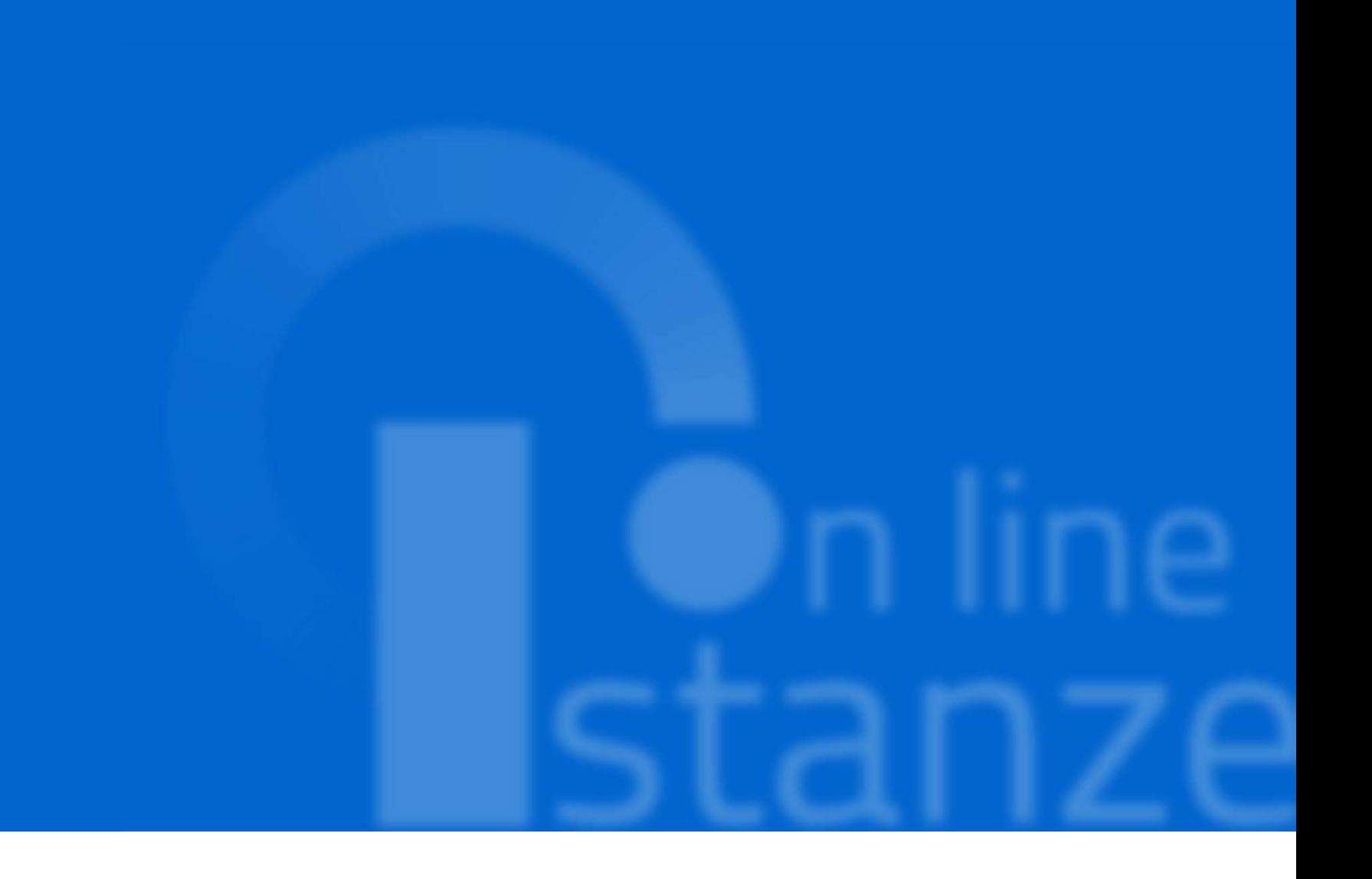

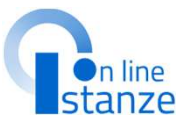

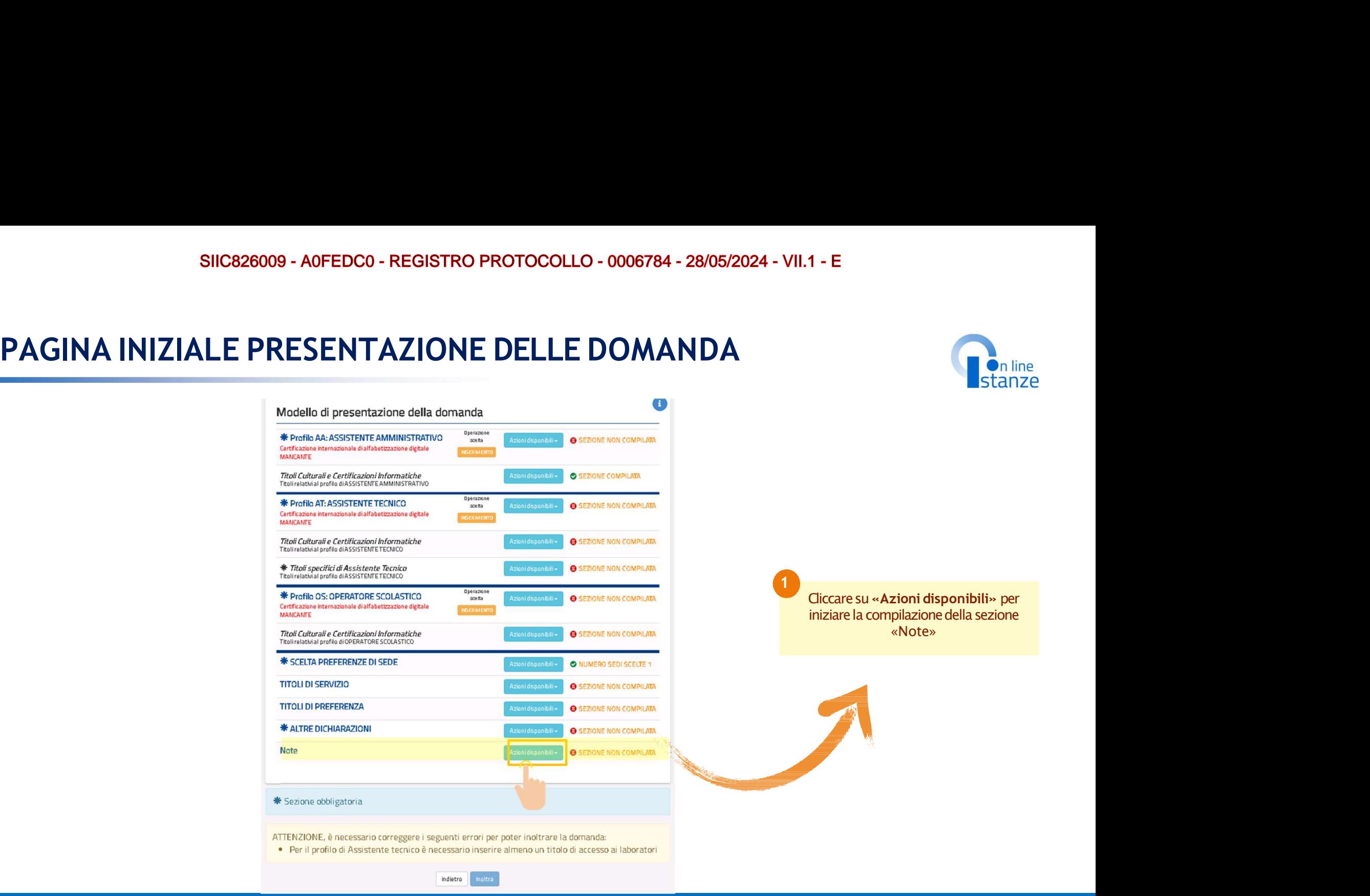

Ministero dell'Istruzione<br>· e del Merito

### SIIC826009 - A0FEDC0 - REGISTRO PROTOCOLLO - 0006784 - 28/05/2024 - VII.1 - E

### **NOTE**

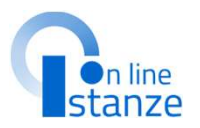

opportuno.

In tale sezione è opportuno comunicarele motivazionidi a quanto dichiarato nei trienni precedenti.

servizi non precedentemente dichiarati antecedenti<br>all'aggiornamento del 2017 (servizifinoall'8ottobre 2014);

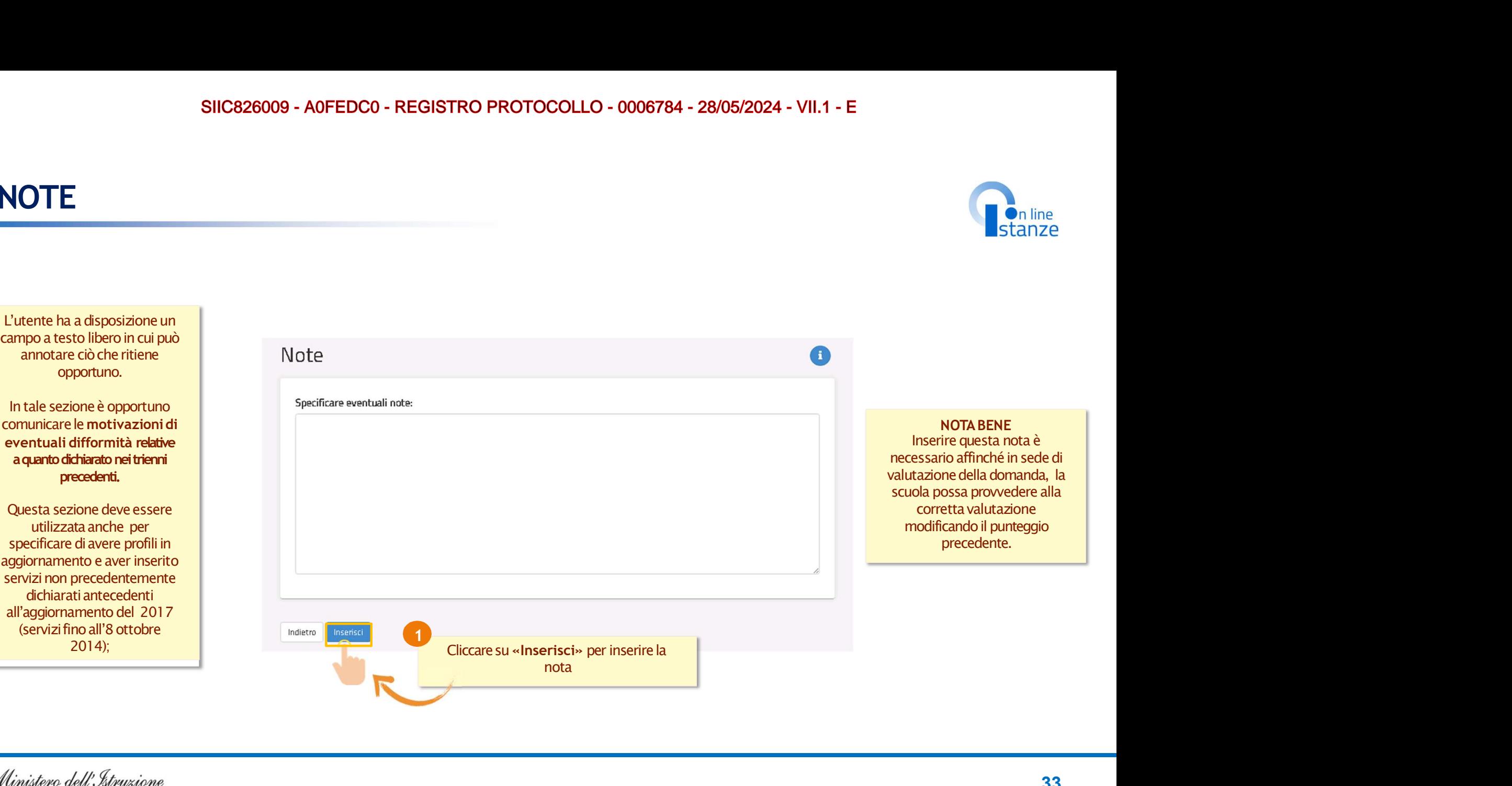

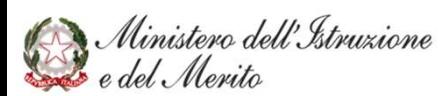

SIIC826009 - A0FEDC0 - REGISTRO PROTOCOLLO - 0006784 - 28/05/2024 - VII.1 - E

# SIIC826009 - A0FEDC0 - REGISTRO PROTOCOLLO - 0<br>
INOLTRO ISTANZA

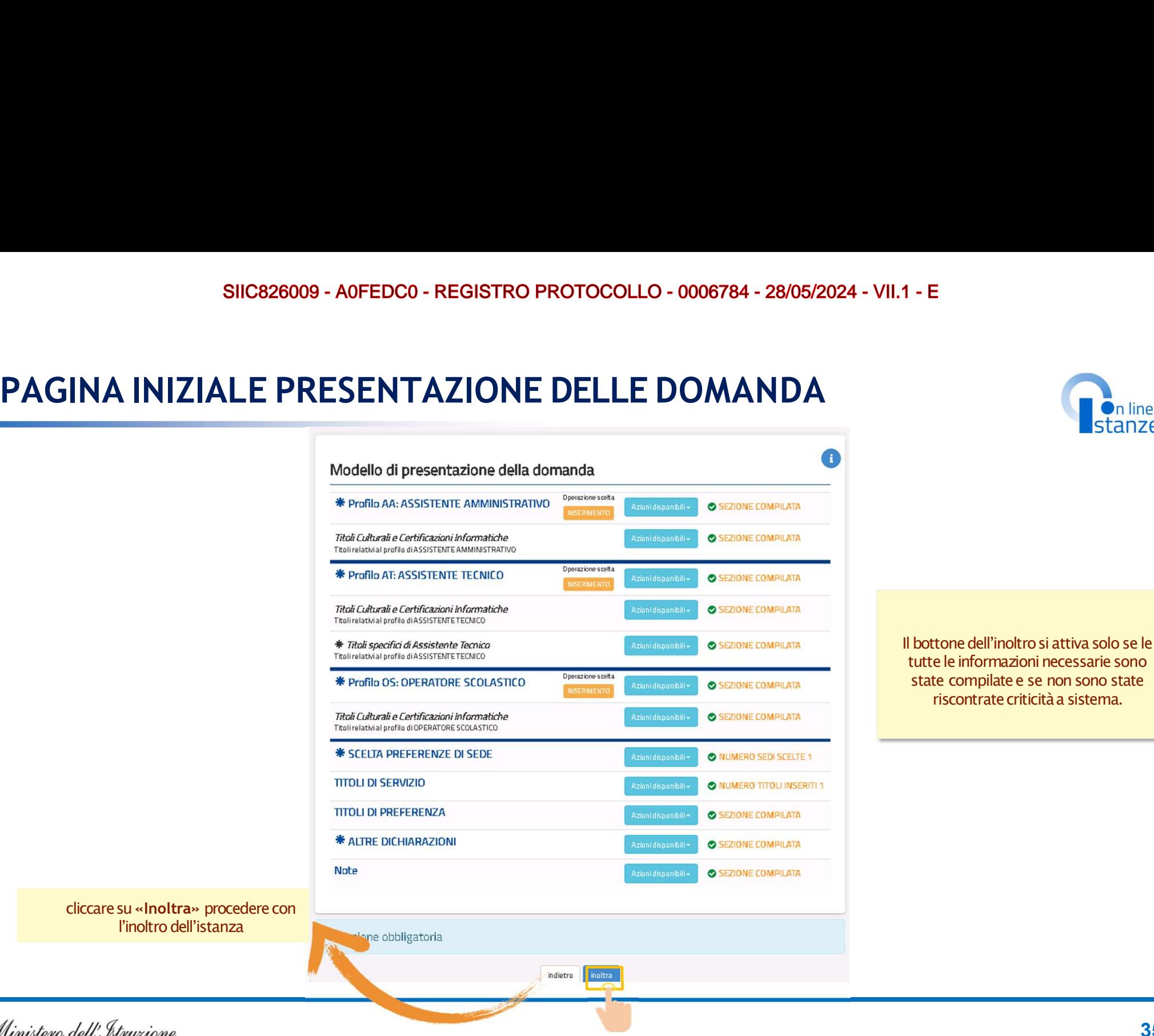

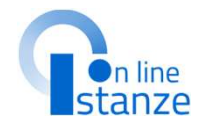

Il bottone dell'inoltro si attiva solo se le<br>
tutte le informazioni necessarie sono<br>
state compilate e se non sono state<br>
riscontrate criticità a sistema. tutte le informazioni necessarie sono state compilate e se non sono state **Example 18**<br>Stanze<br>tone dell'inoltro si attiva solo se le<br>e le informazioni necessarie sono<br>riscontrate criticità a sistema.

Ministero dell'Istruzione<br>· e del Merito

# SIIC826009 - A0FEDC0 - REGISTRO PROTOCOLL<br>INOLTRO ISTANZA

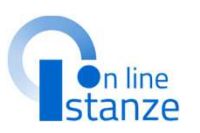

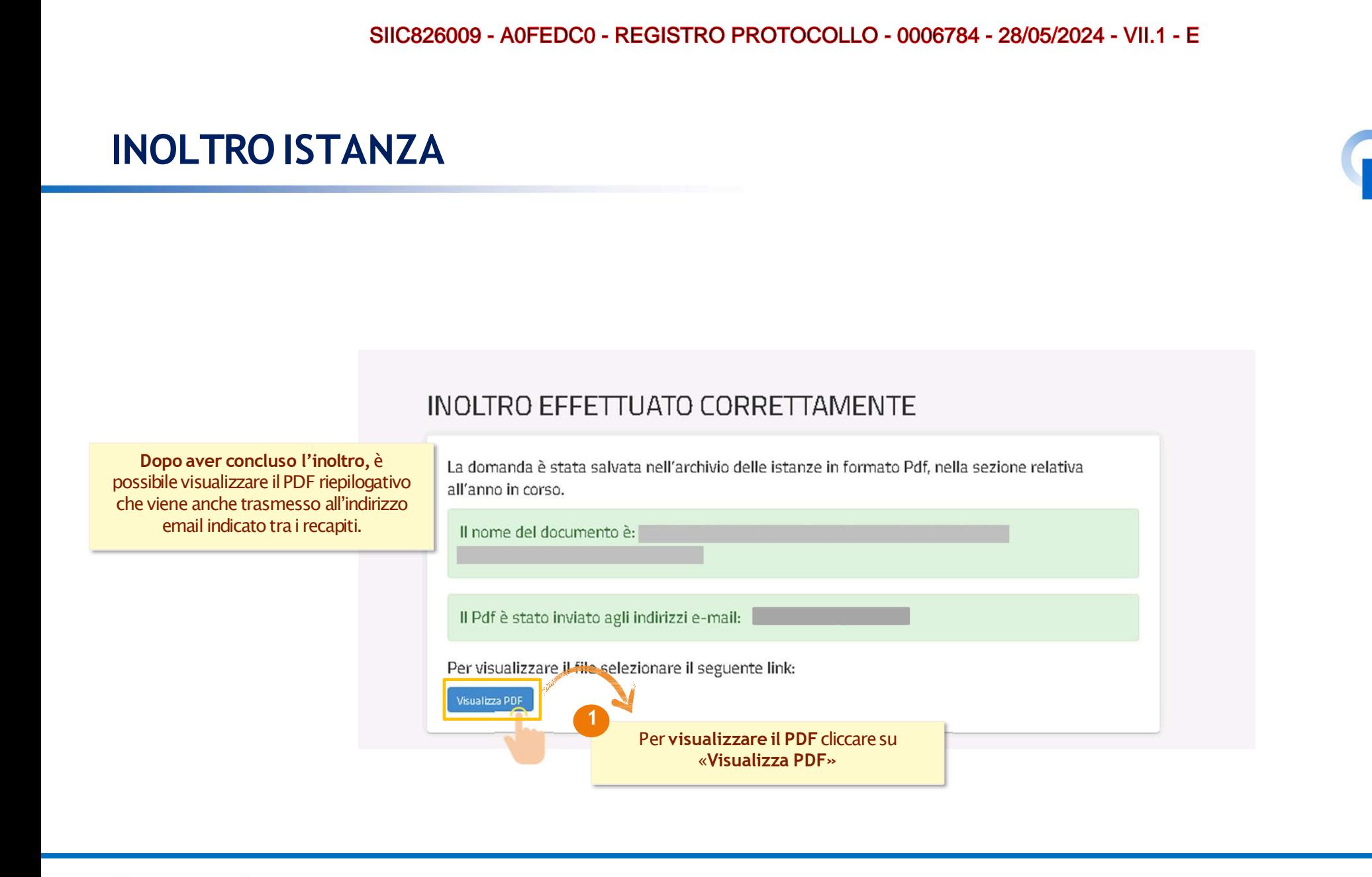

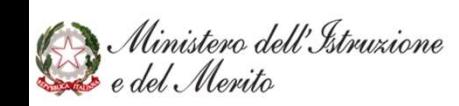

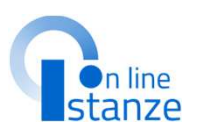

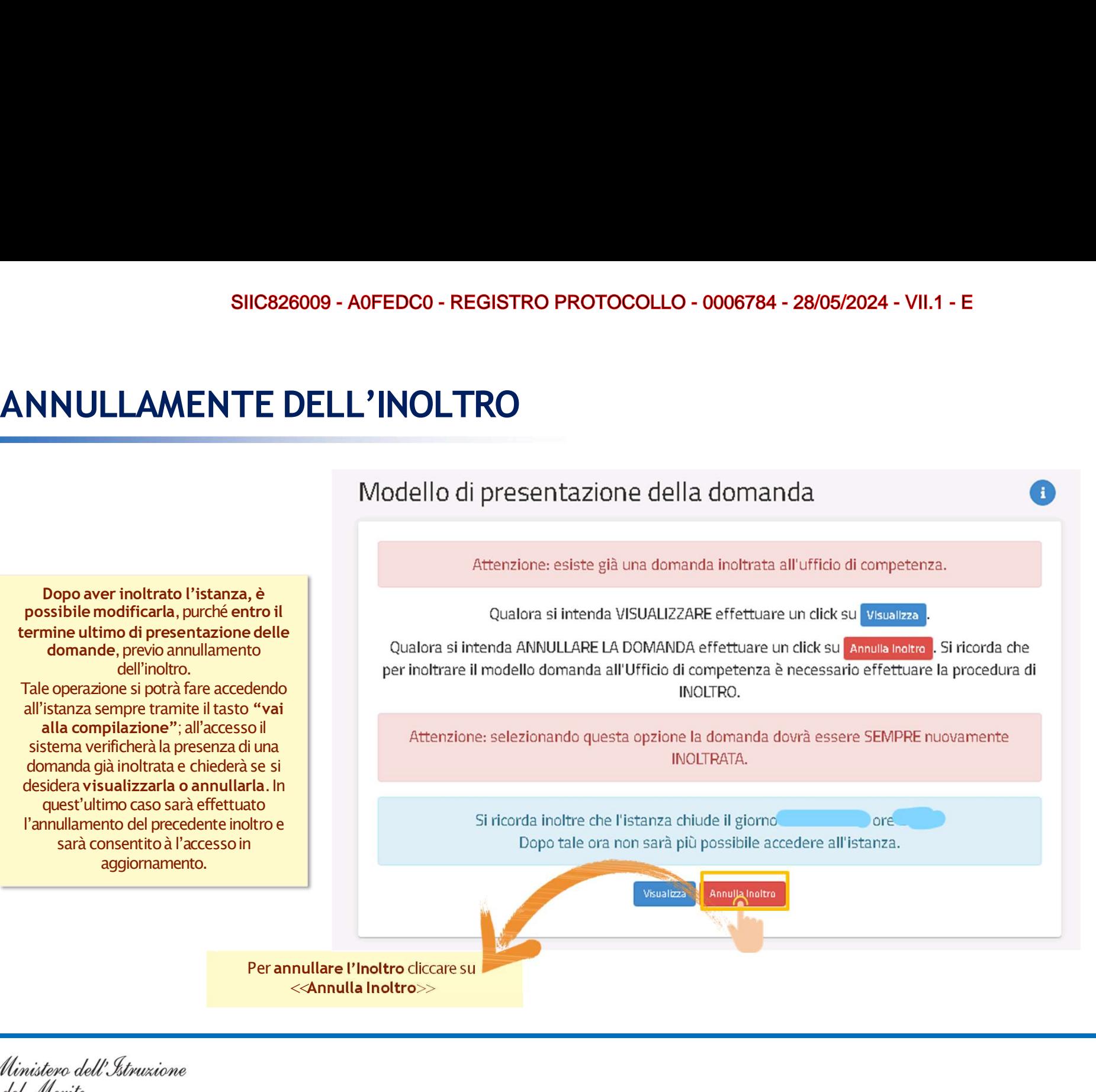

Ministero dell'Istruzione<br>del Merito

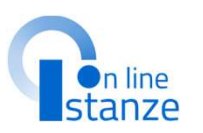

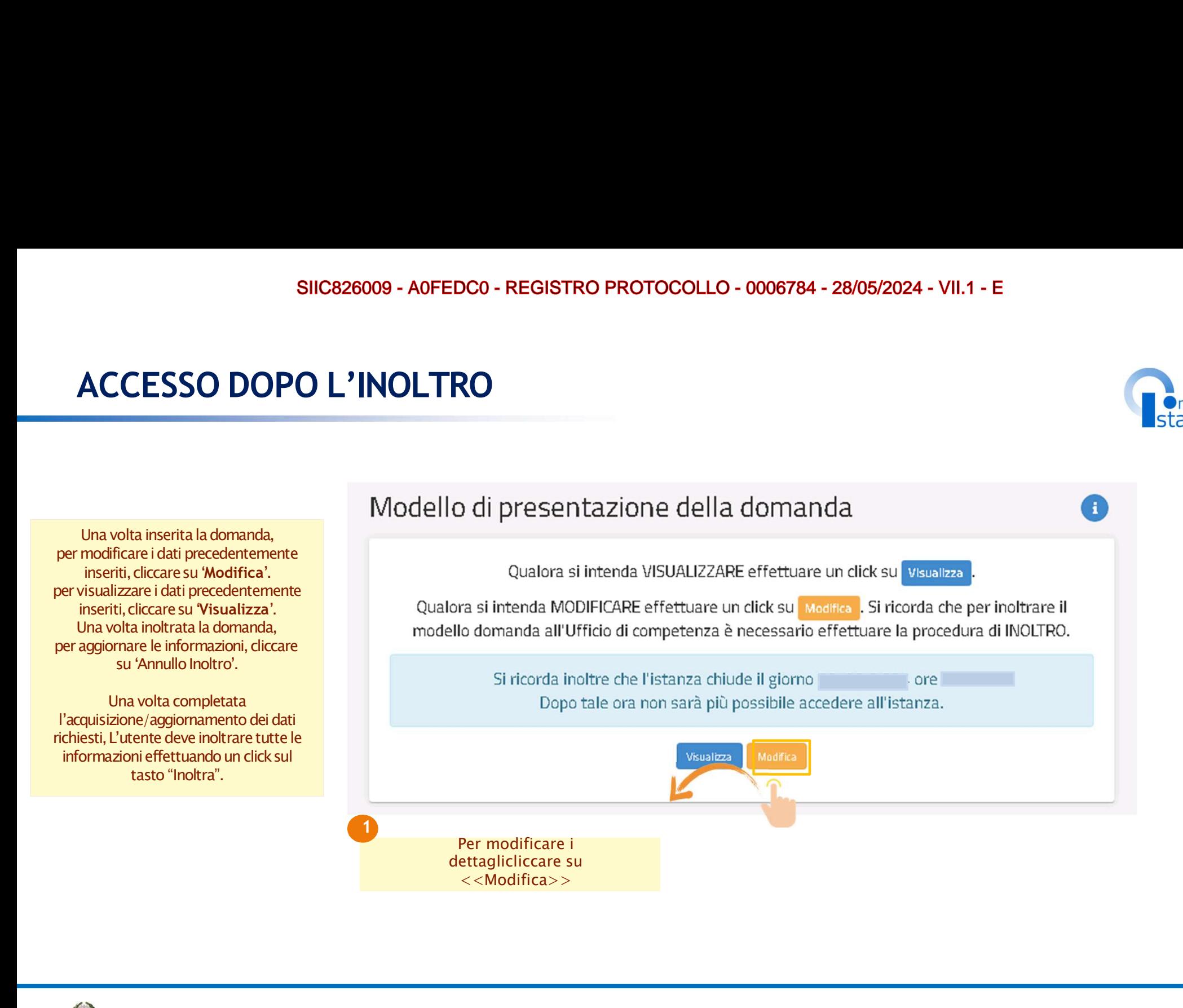

SIIC826009 - A0FEDC0 - REGISTRO PROTOCOLLO - 0006784 - 28/05/2024 - VII.1 - E

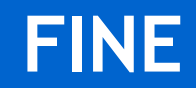

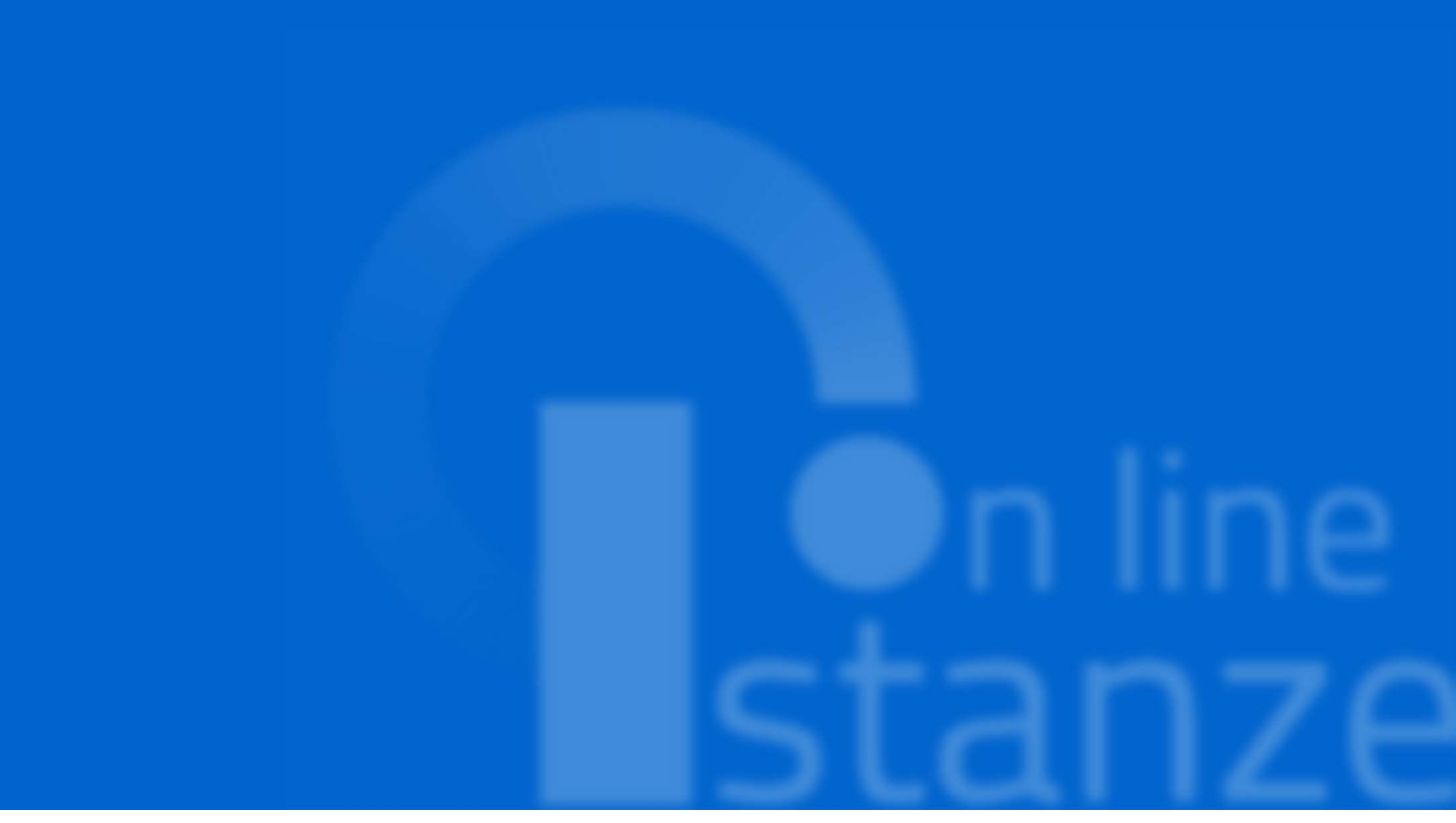